Генеральный директор

ООО «Альфа Мобили»

анченной Рубинчик Е.Е.  $\frac{\int_{\frac{3}{2}}^{\frac{\pi}{2}} \frac{1}{2} \left( \frac{1}{2} \right)}{2018 \pi}.$ **обили"** pecul

# **ФОТОГРАФИИ МЕДИЦИНСКОГО ИЗДЕЛИЯ**

Www.rosza

ы по надзору в сф

 $\frac{1}{2}$  СООЛИЗИИ<sub>Ф</sub> СОФИЧИНАЛЬНОГО СОФИЧИНАЛЬНОГО САЙТАЛЬНОГО САЙТАЛЬНОГО САЙТАЛЬНОГО САЙТАЛЬНОГО САЙТАЛЬНОГО САЙТАЛЬНОГО САЙТАЛЬНОГО САЙТАЛЬНОГО САЙТАЛЬНОГО САЙТАЛЬНОГО САЙТАЛЬНОГО САЙТАЛЬНОГО САЙТАЛЬНОГО САЙТАЛЬНОГО

**/**

Беспроводная система реабилитации руки Ness Н200 Wireless: комплекты S, М, L + клинический комплект

- радиочастотно контролируемый ортез H200W S (левый или правый) - радиочастотно контролируемый ортез H200W M (левый или правый) радиочастотно контролируемый ортез H200W L (левый или правый)

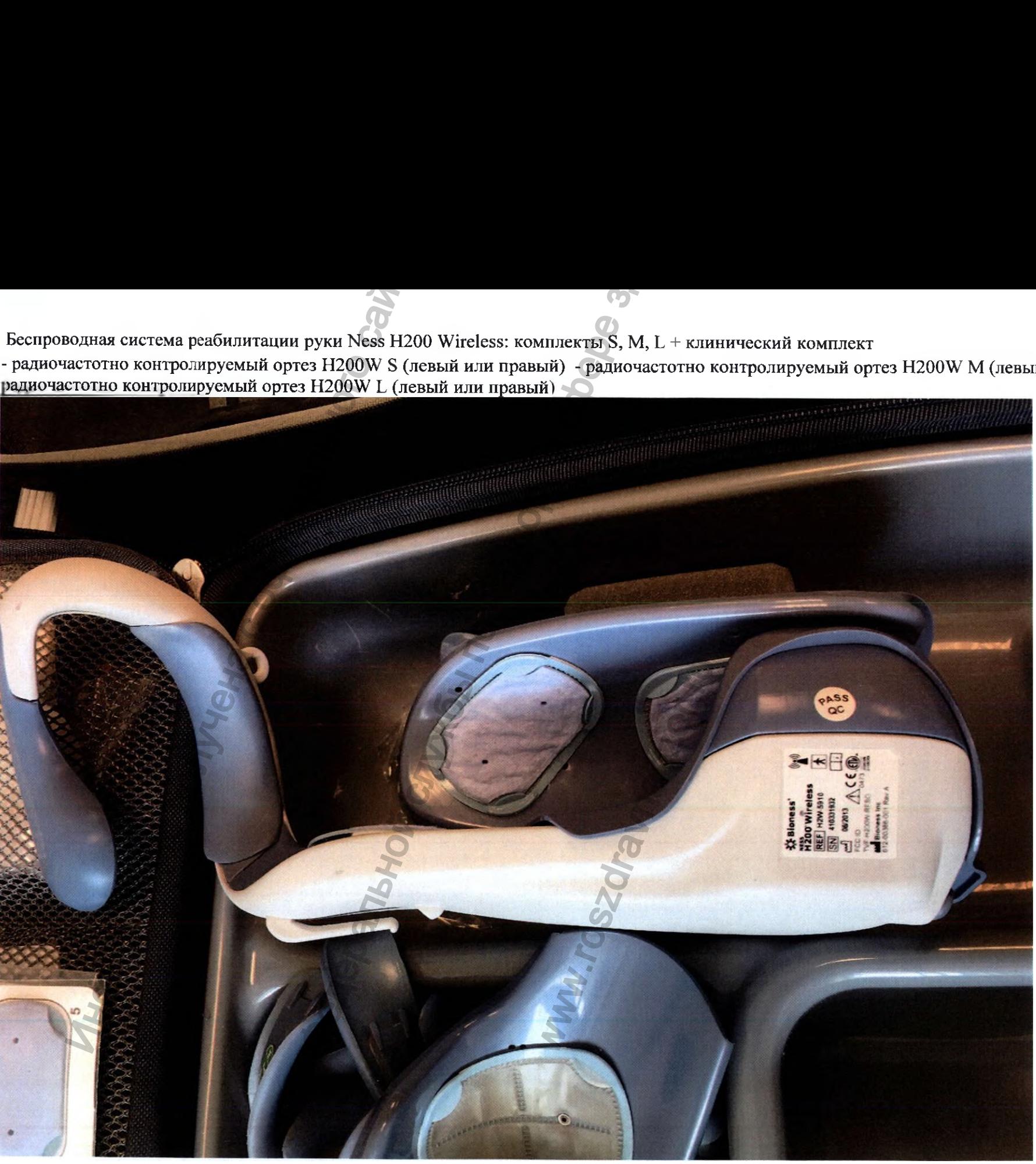

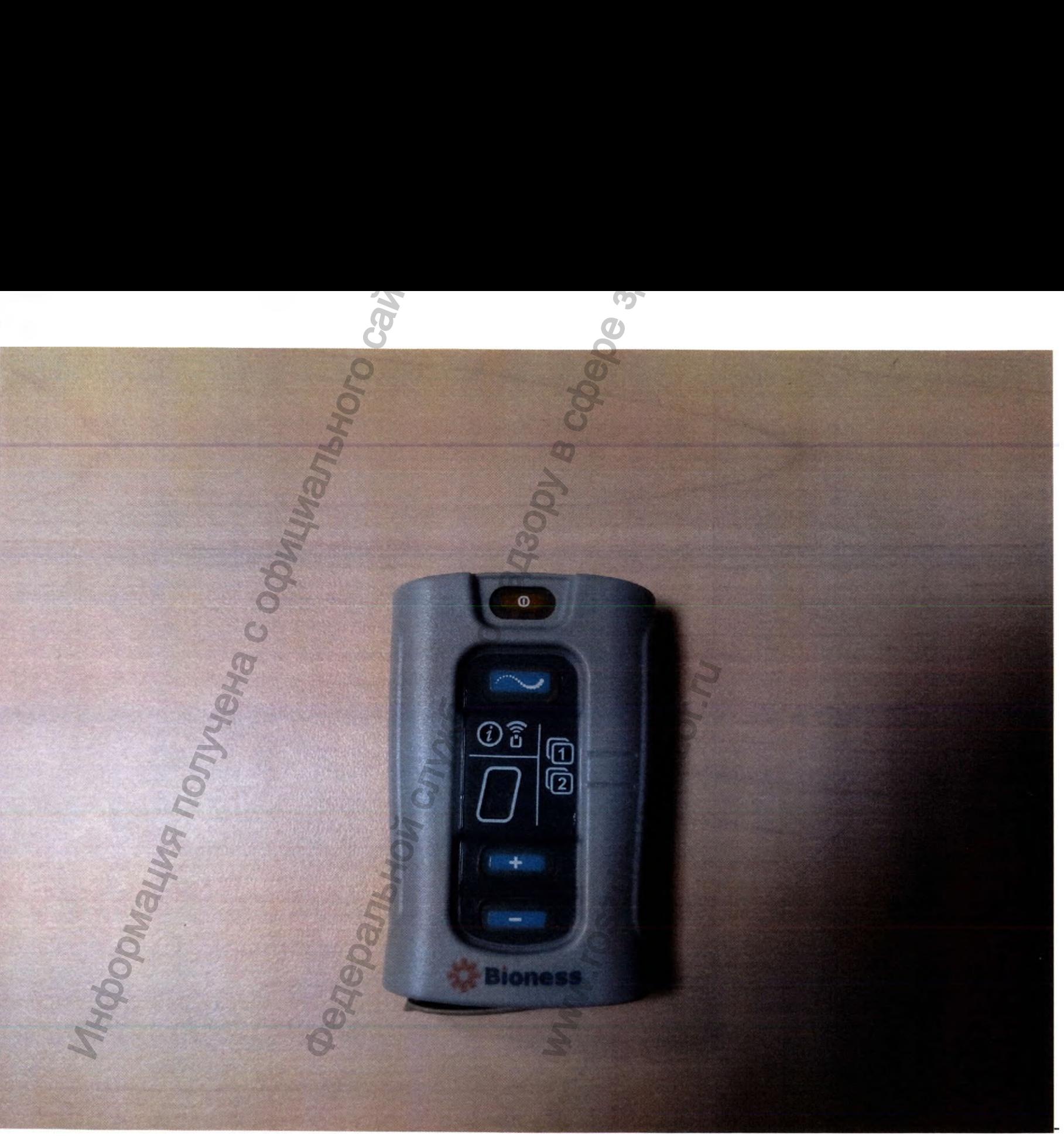

беспроводной

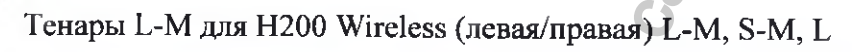

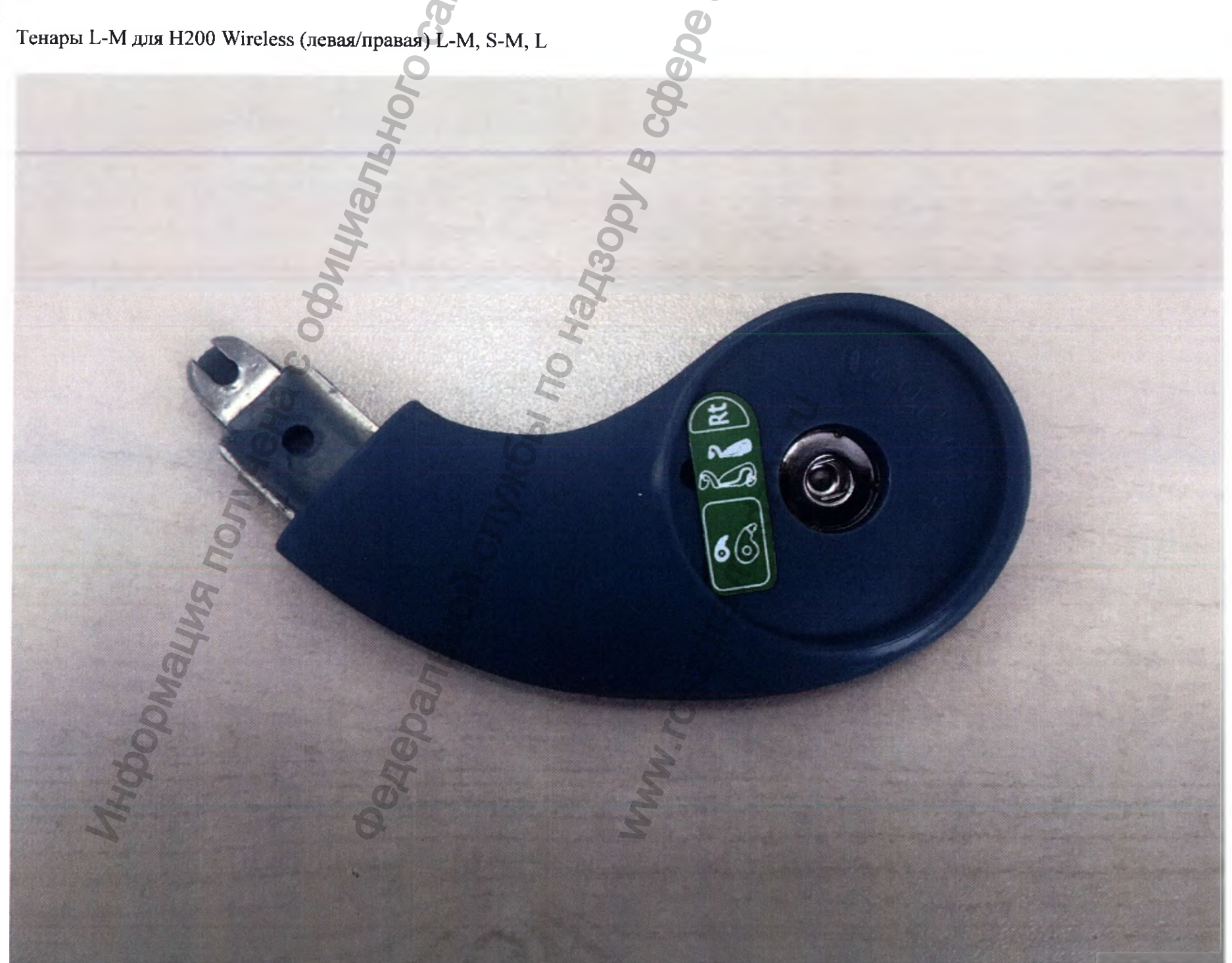

**D** 

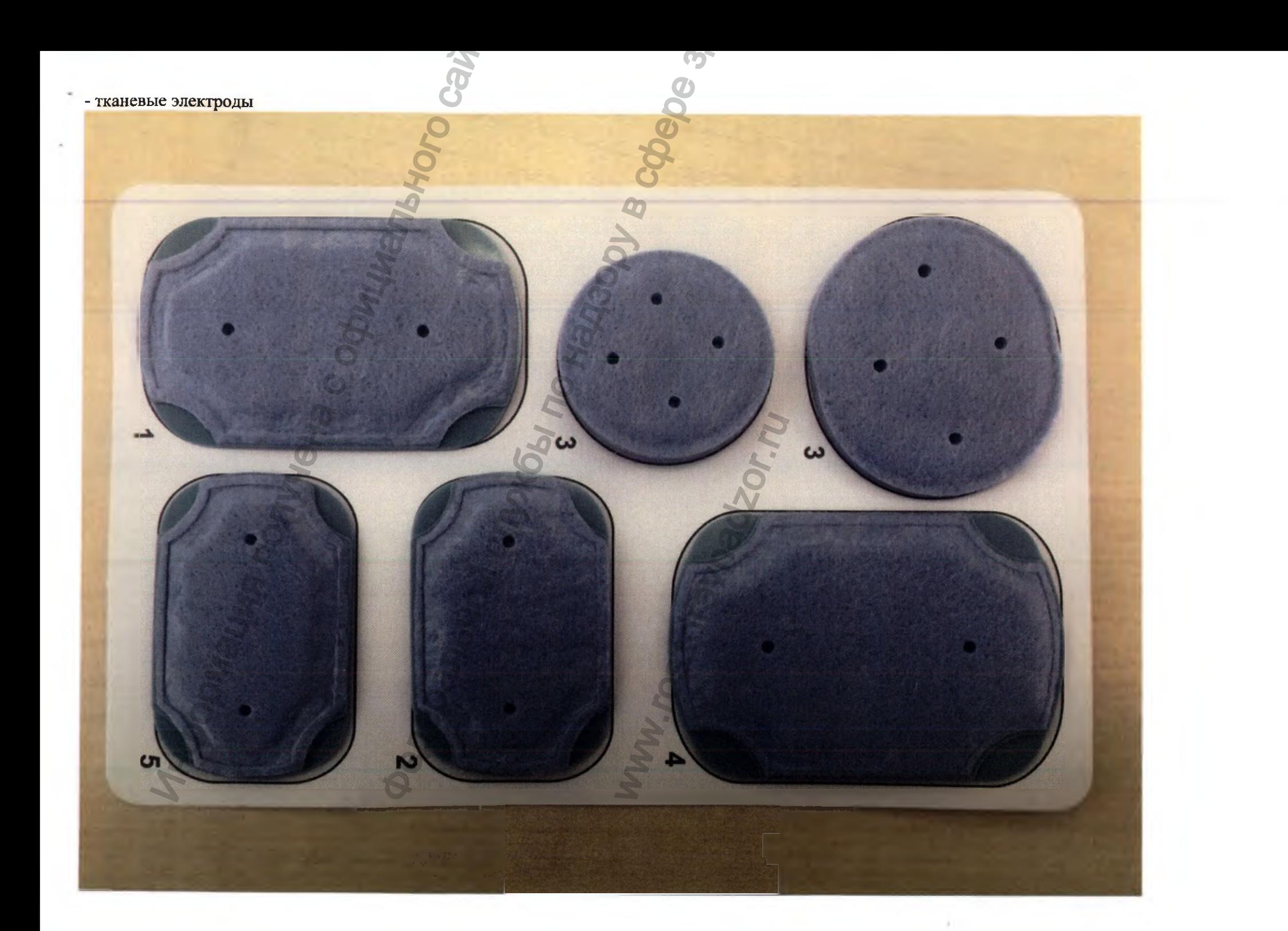

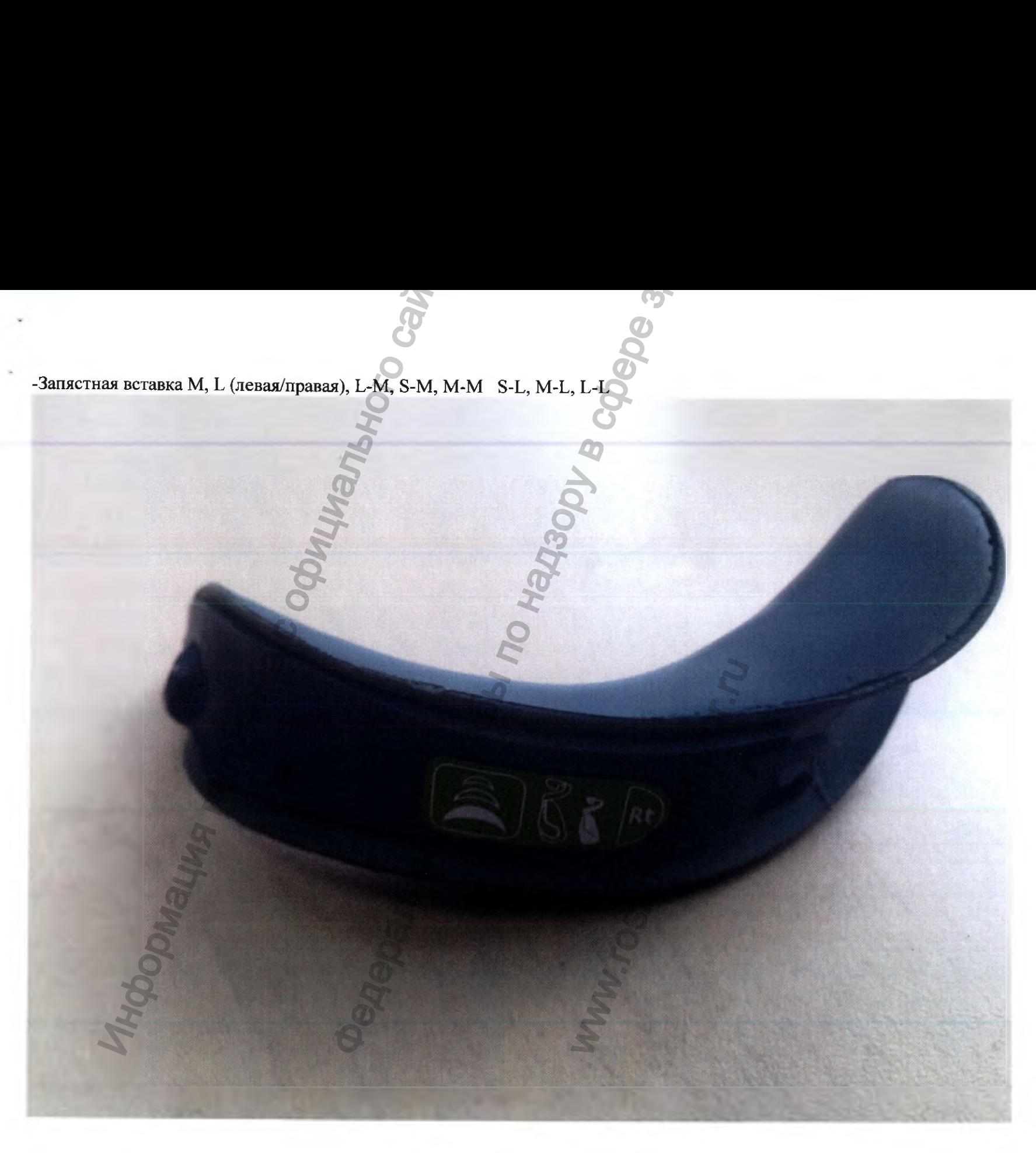

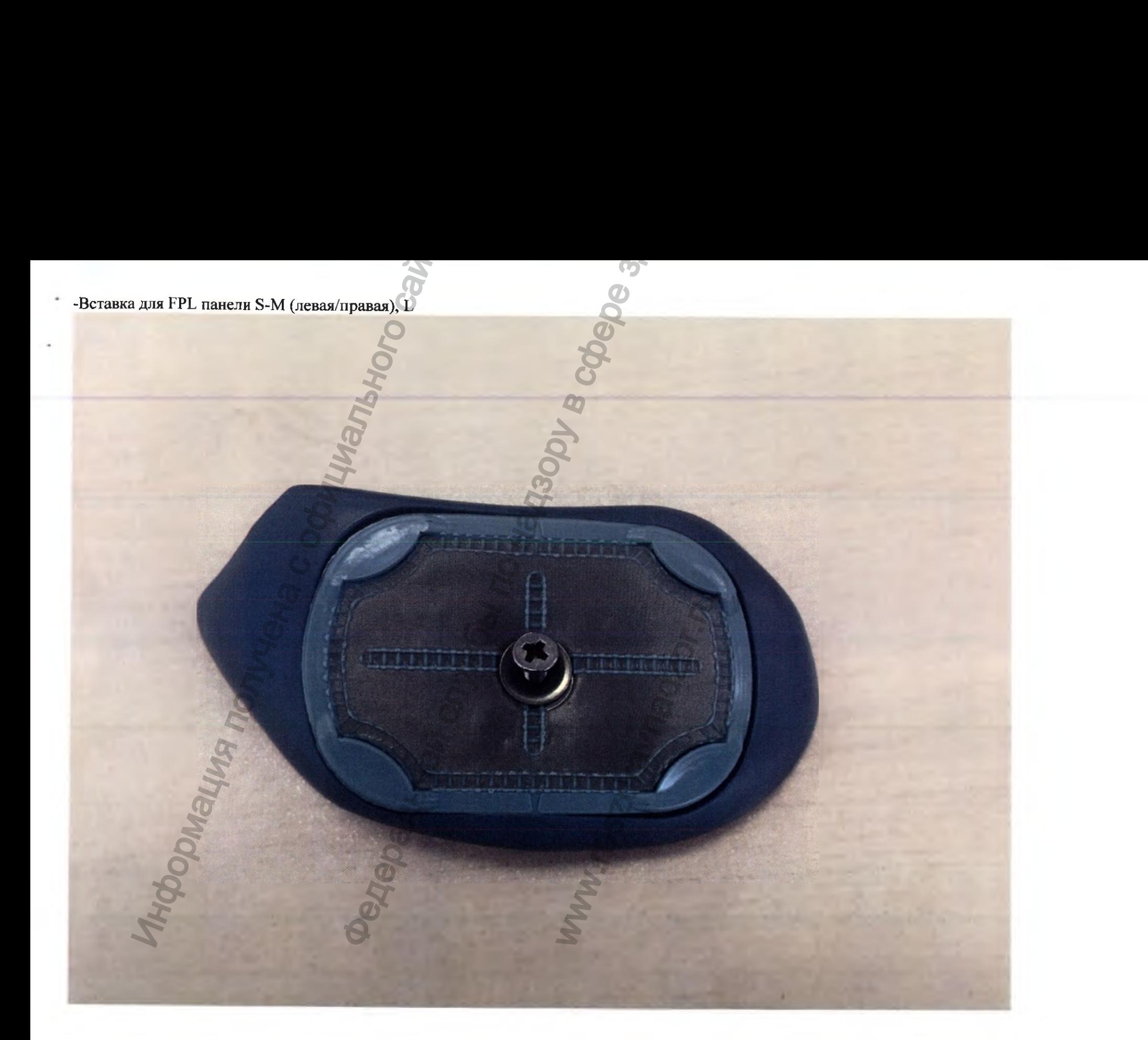

# Беспроводная система реабилитации руки Ness H200 Wireless: комплекты S, M, L + **КЛИНИЧЕСКИЙ КОМПЛЕКТ®**

# Инструкция пользователя H200 Wireless

Bloness Inc., 25103 Rye Canyon Loop Valencia, CA 91355 USA (CIIIA) Email: Info@bloness.com Website: www.bloness.com

H200<sup>®</sup> Wireless Clinician's Guide Copyright C 2014, Bioness Inc. All Rights Reserved

Все права защищены

Запрещается воспроизведение, передача, транскриби<br>данных или перевод на какой-либо обычный или кох е сохранения любых третьих лиц без предварительного письменного разр Латенты.

Этот продукт защищем одним или несколькими америк **И ПЕТЕНТЭМИ** 

### Отказ от ответстванности

Компания Bloness Inc и ее филиалы не несут ответств рб, как прямой, так и косвенный, понесенный в результате н MAN DAMONTA продуктов Bioness Inc. Bioness Inc не привнает ответст TOB, KAI **CHECKANE** (M прямое, так и косвенное, в результате испольво

### Политика в отношении окружающей среды и у

Обслуживающему персоналу рекомендуется<br>подлежащих замене деталей NESS L300 пра отправлять на переработку. По окончании сро соответствии с законодательством и нормати подробной информацией о данных рекоманд Компания Bloness Inc cчитает своей приор возможных производственных процедур и програм

### Сертификация соответствия Изготовлено

Bloness Inc., 25103 Rye Canyon Loop Valencia, CA 91959 USA (CLIIA)

Всемирный корпорети **Bioness Inc.** 

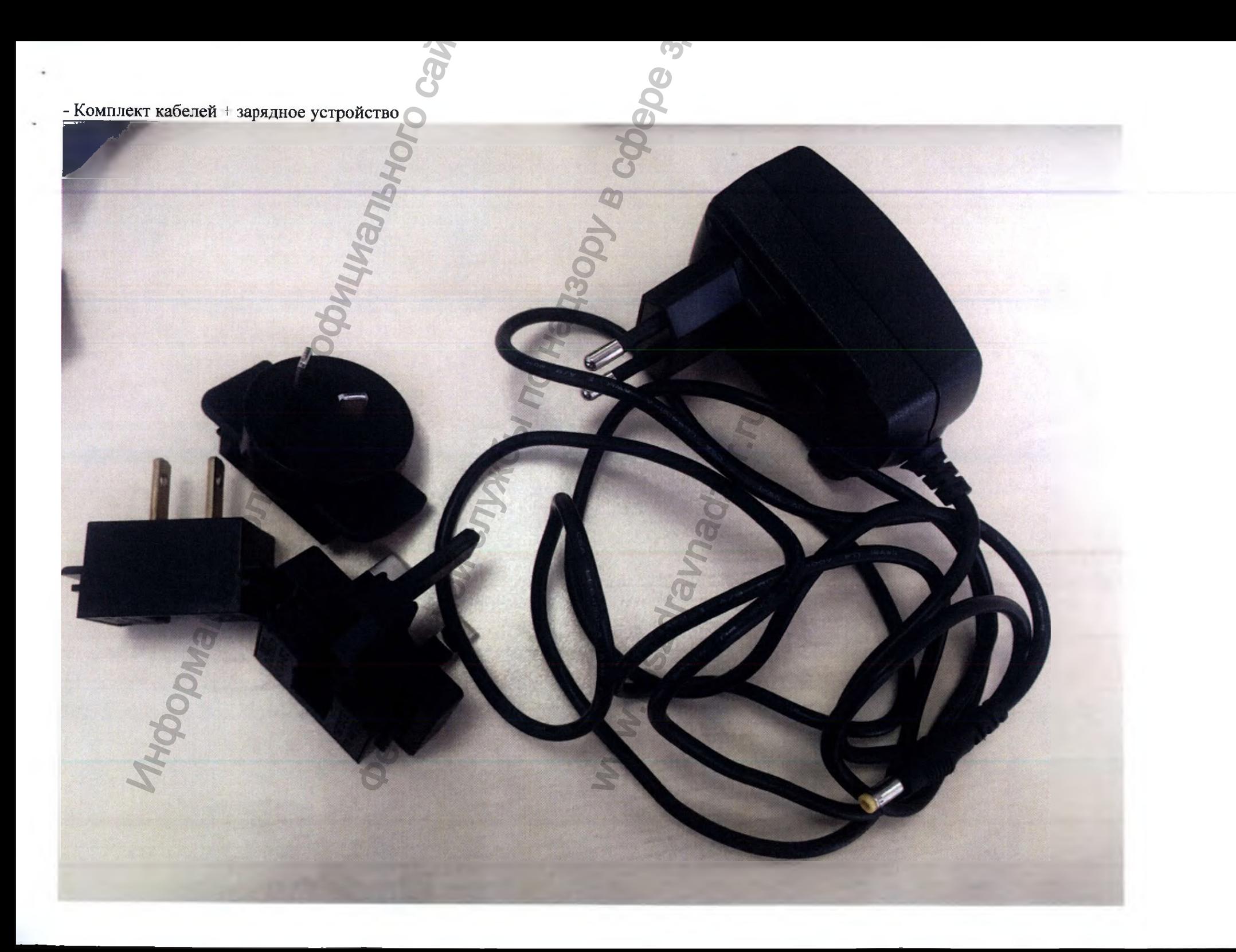

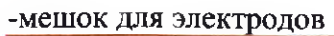

J.

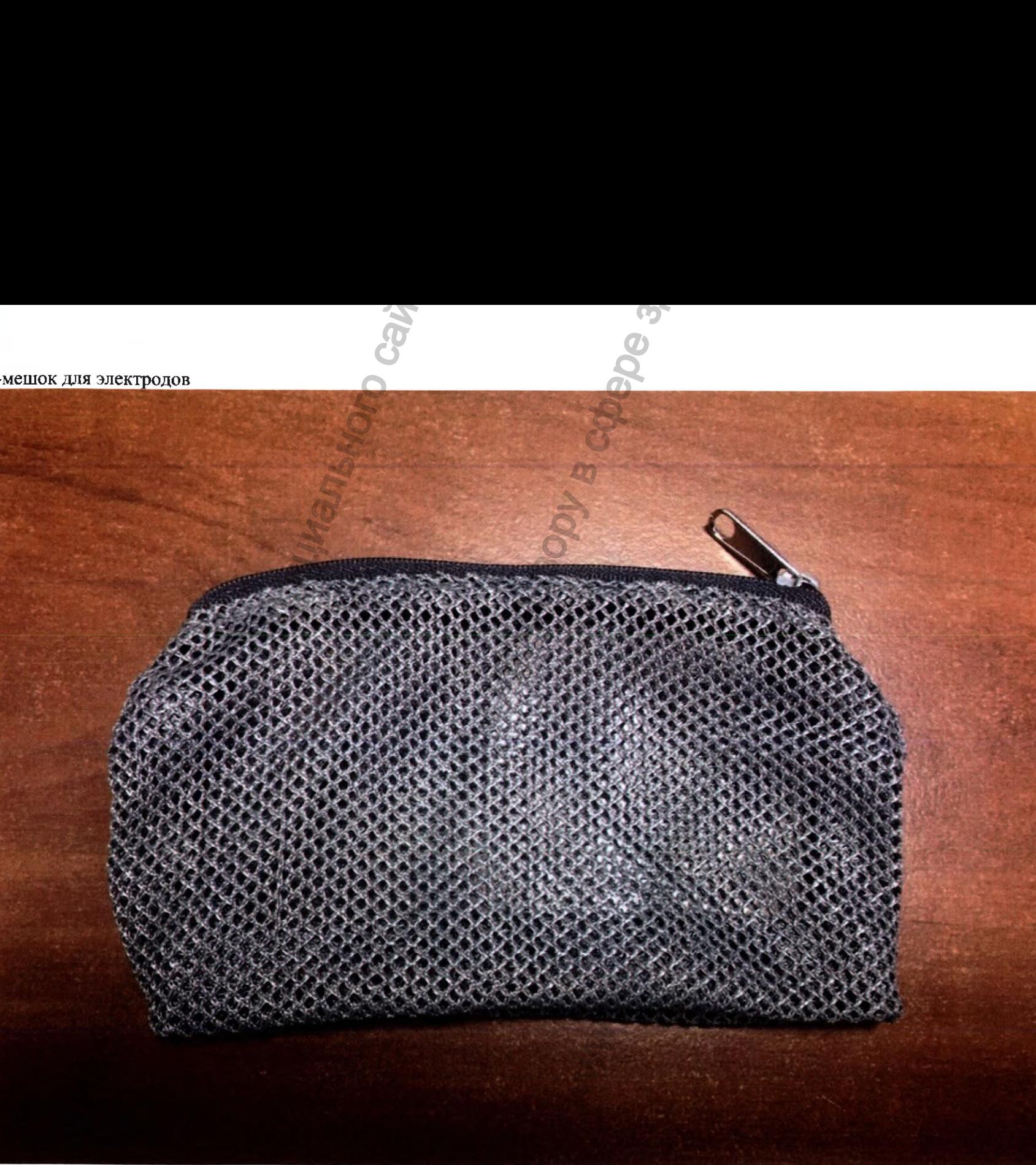

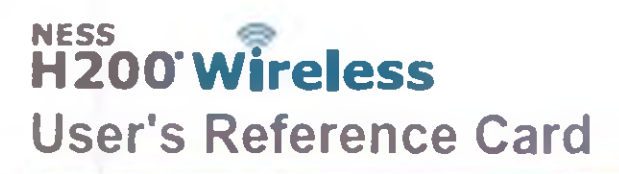

## **Charging the H200 Wireless System**

Connect the System Charger Set to the H200 Wireless Orthosis and the H200 Wireless Control Unit simultaneously. Charge the H200 Wireless System daily.

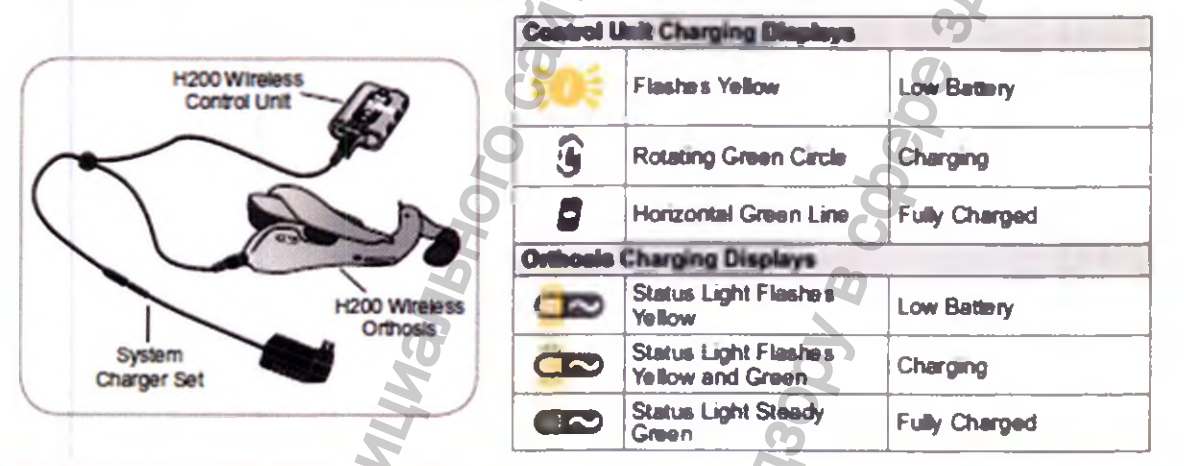

## Putting on the H200 Wireless Orthosis

- Wet and attach the cloth electrodes.
- <sup>6</sup> Position the Orthosis on a stable surface, and put your hand into the spiral end. The Thenar (with attached electrode) should rest at the base of your thumb.
- **O** Position the wrist bindge comfortably on the back of your wrist.
- <sup>O</sup> Place your forearm in the Orthosis flexor support.
- Close the extensor wing.
- **O** Fasten the wrist strap, if appropriate.

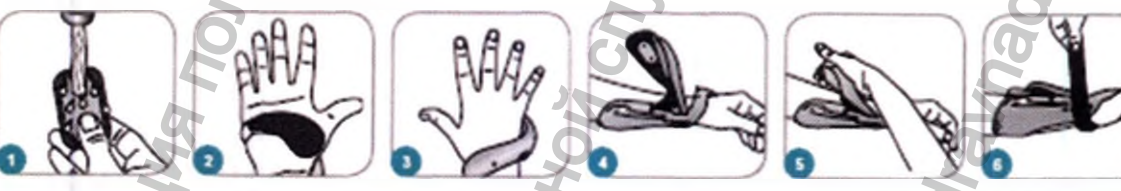

### **H200 Wireless Orthosis Displays**  $\epsilon$  $\sigma$  $\bullet$  $\sim$ **System On Stimulation On Stimulation Pause d Faulty Electrode** Hardware/Software **Floshes Creen** Sem Light Stim Light Contact **Error**, Charging Error **Sleedy Volcar Status Light Flashed Red** Stehus Light Sloady Rod. or sur Warldwide Corporate Office charad by: **European Aut** vraad Representativ e ŝ Bioness Inc.<br>25100 mp C<br>Thursday CA 12.1-9136 or 661-211-9136 ness ii **Blonew Europe B.V.** S Hanager St<br>Hanager St<br>Had Hasharon 4501309 ia<br>B onder og 41  $\sim$ **X31 UR 24** 3331 LR Zwindracht, The Netherlands<br>Telephone: +31 78 625 6088 **外の** all info@bloness.com **Villa basilio: Marter biltoniana, como With Evaluation**

**XX Bioness** 

e User's **Guide** 

Z

# NESS<br>H200 Wireless

# Справочная карта пользователя

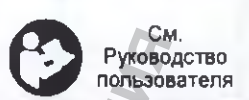

**XE Bioness** 

### Зарядка беспроводной системы Н200

Подключите одновременно комплект зарядного устройства к беспроводному протезу Н200 и блоку управления Н200. Ежедневно заряжайте беспроводную систему Н200.

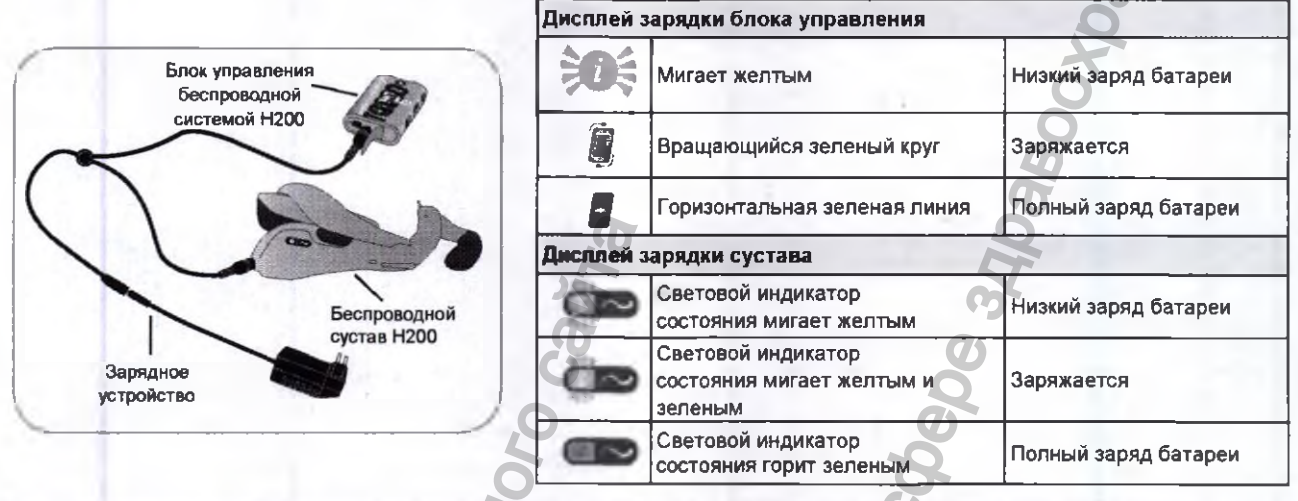

Установка беспроводного протеза Н200

- Смочите и прикрепите тканевые электроды.
- 2. Поместите протез на устойчивой поверхности, и вложите руку в спиральную часть. Тенар (с прикрепленным электродом) должен находиться у основания большого пальца.
- Удобно расположите наручный мост на тыльной стороне запястья.
- Поместите предплечье в опору протеза для сгибателей.
- Закройте крыло разгибателя.
- При необходимости застегните ремешок на запястье. G

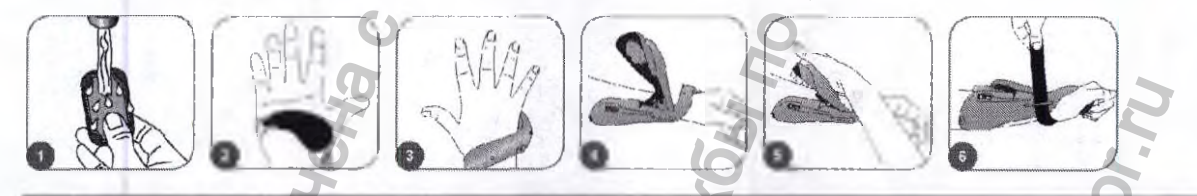

Беспроводной дисплей сустава Н200

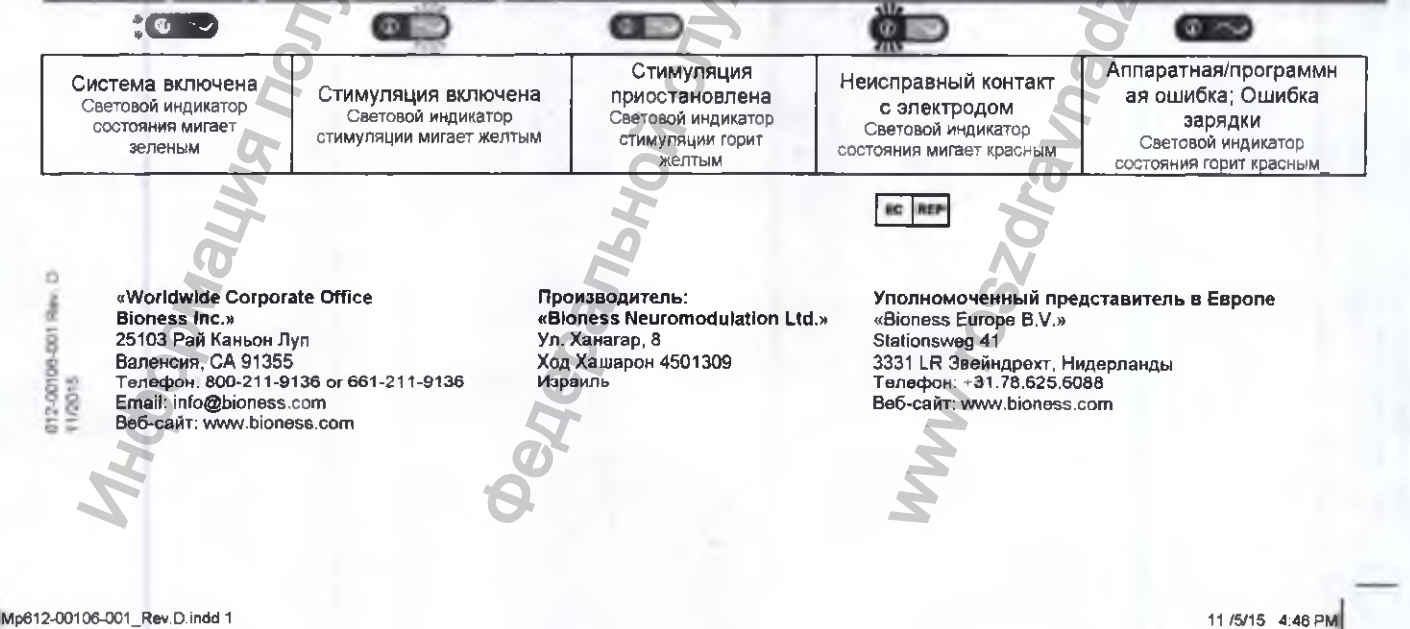

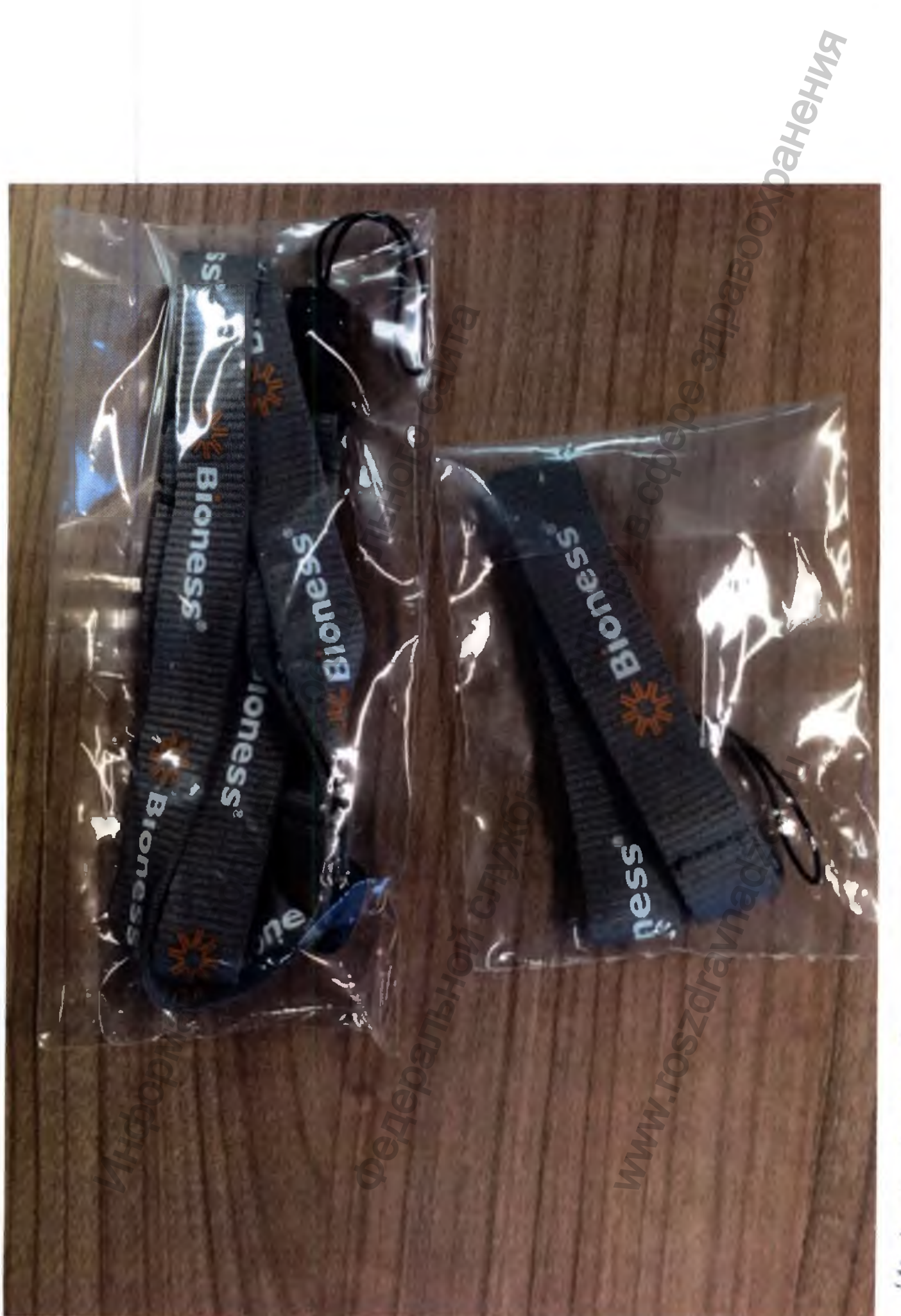

Meinmi penens ones ympetaeme

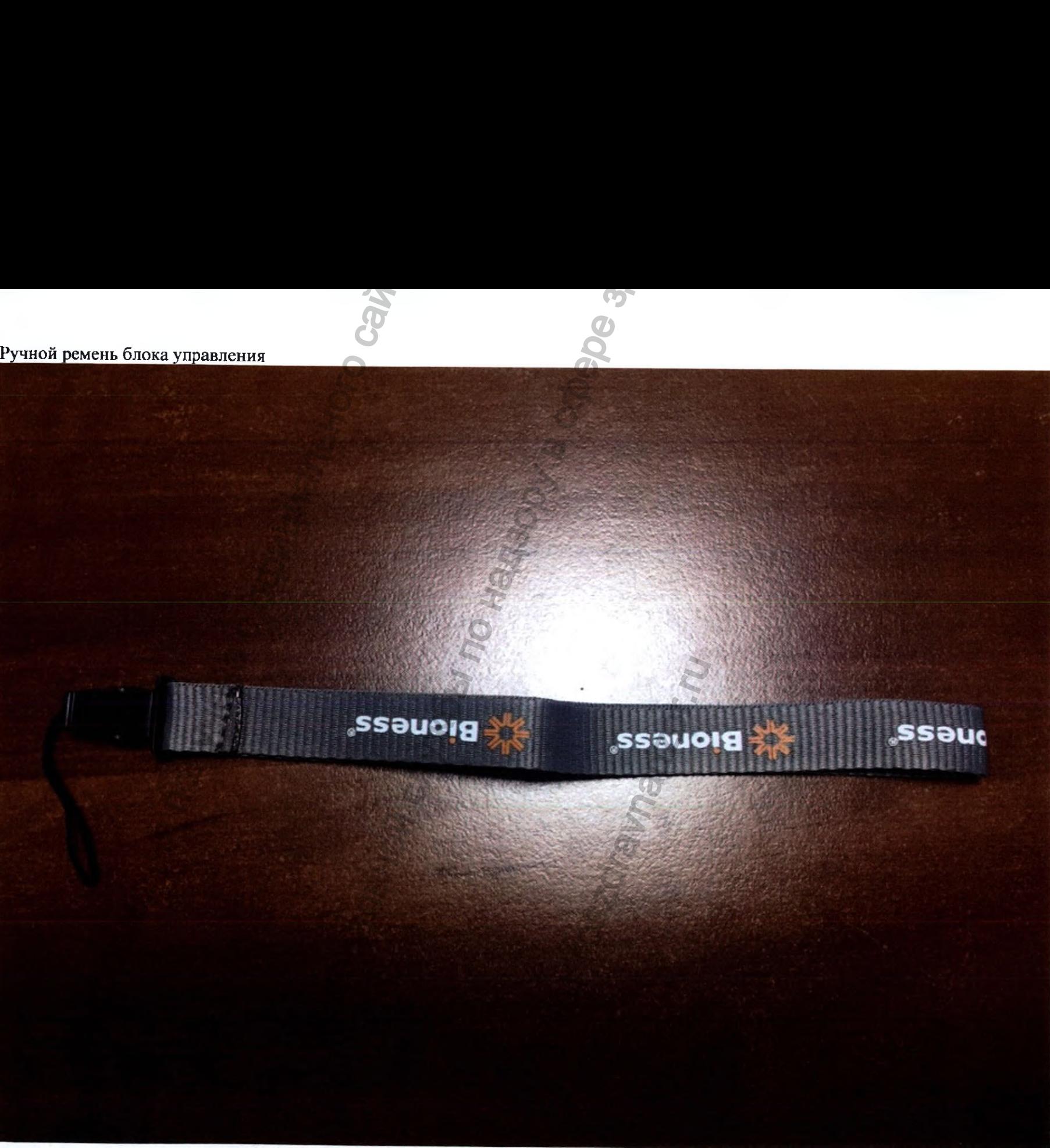

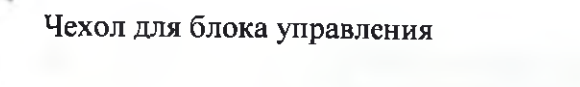

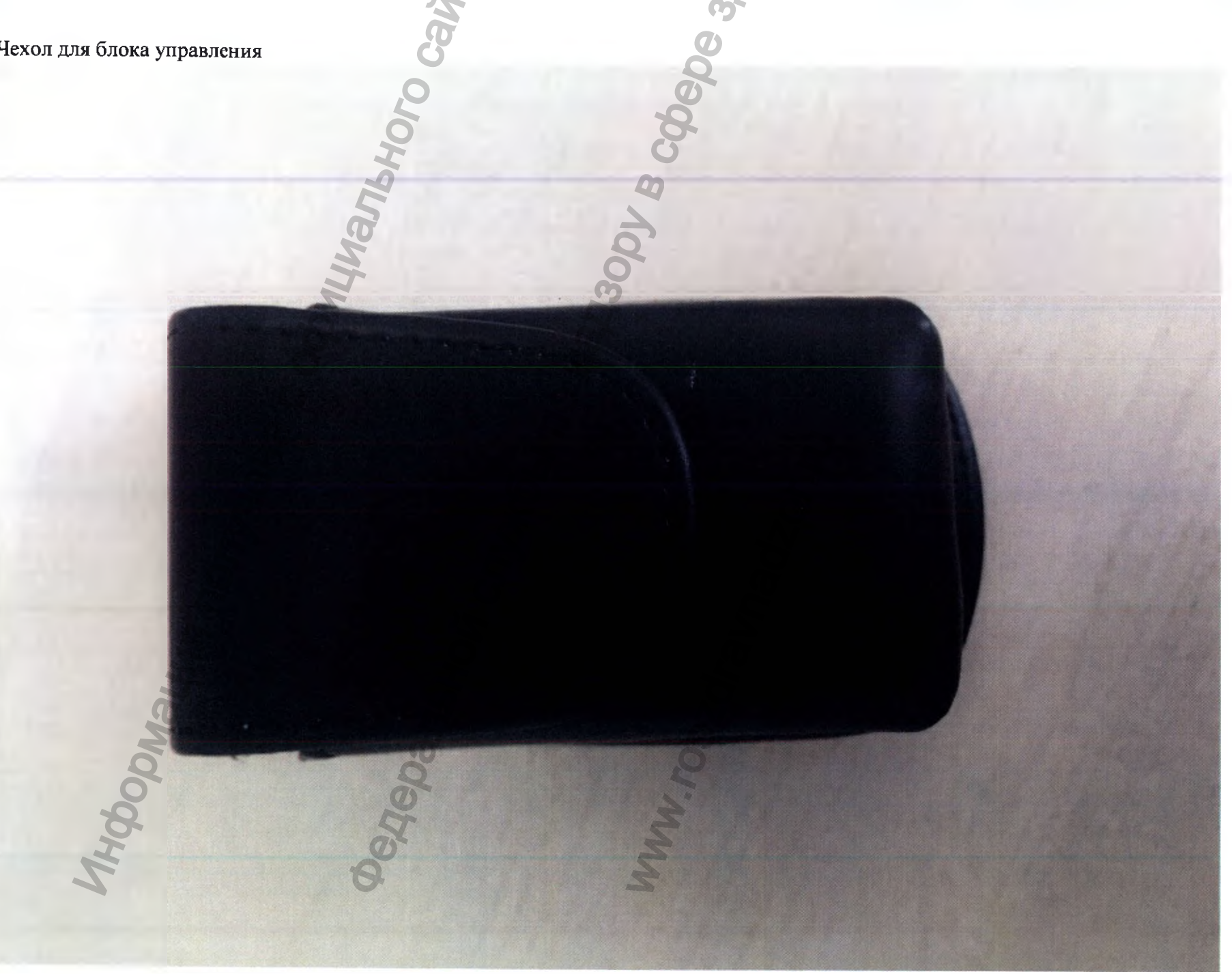

### -Ремешок для запястья

×

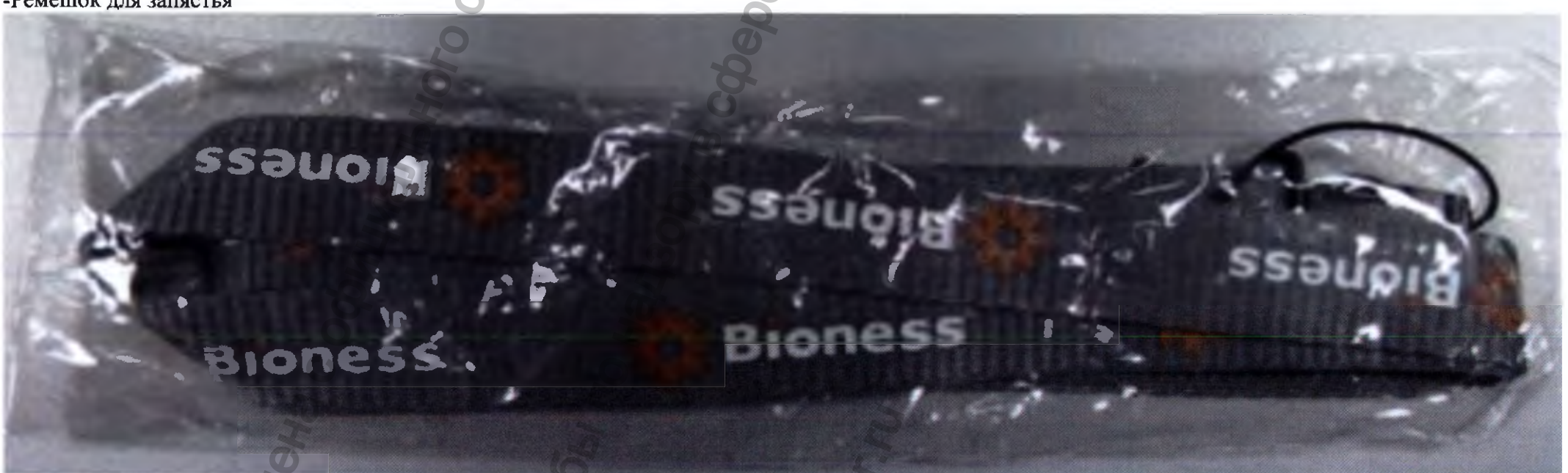

Ø.

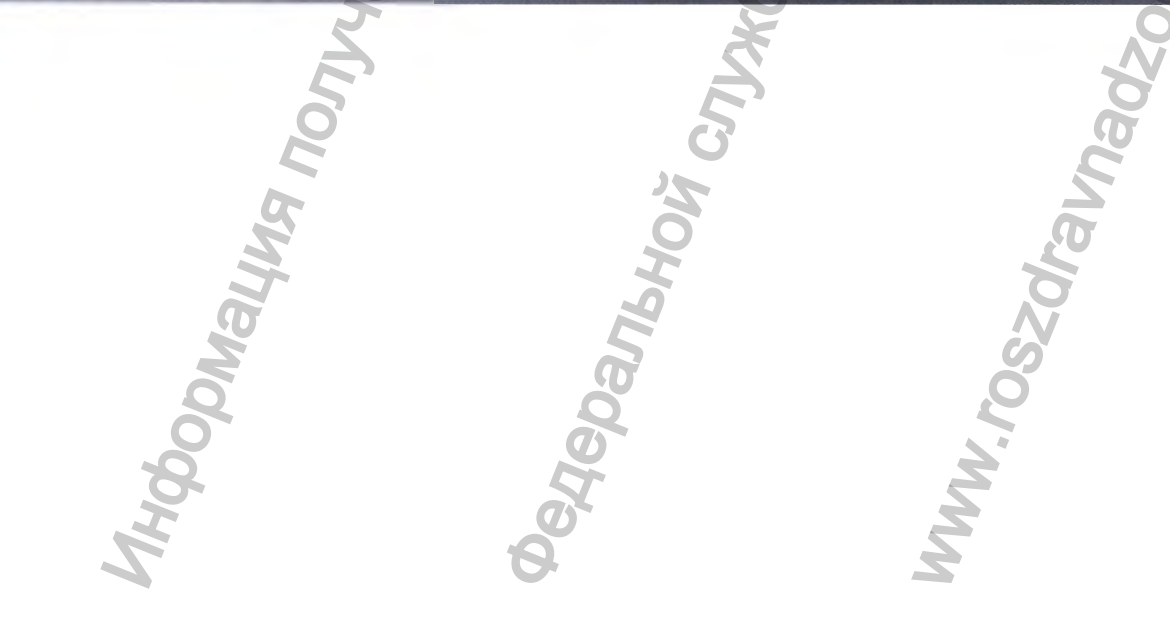

Клинический Комплект Н200 Wireless S (подходит для ортезов размеров S и М)

à.

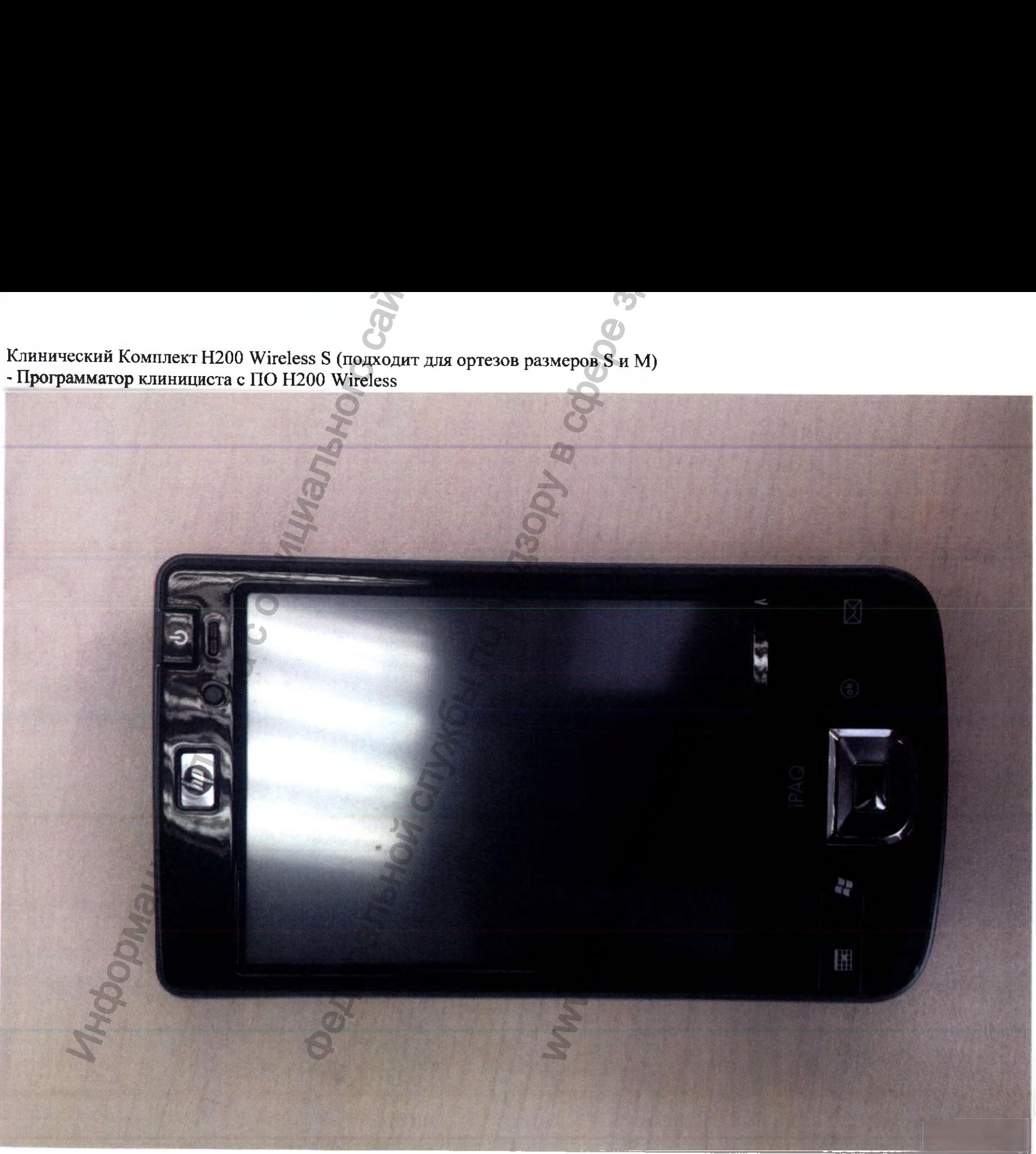

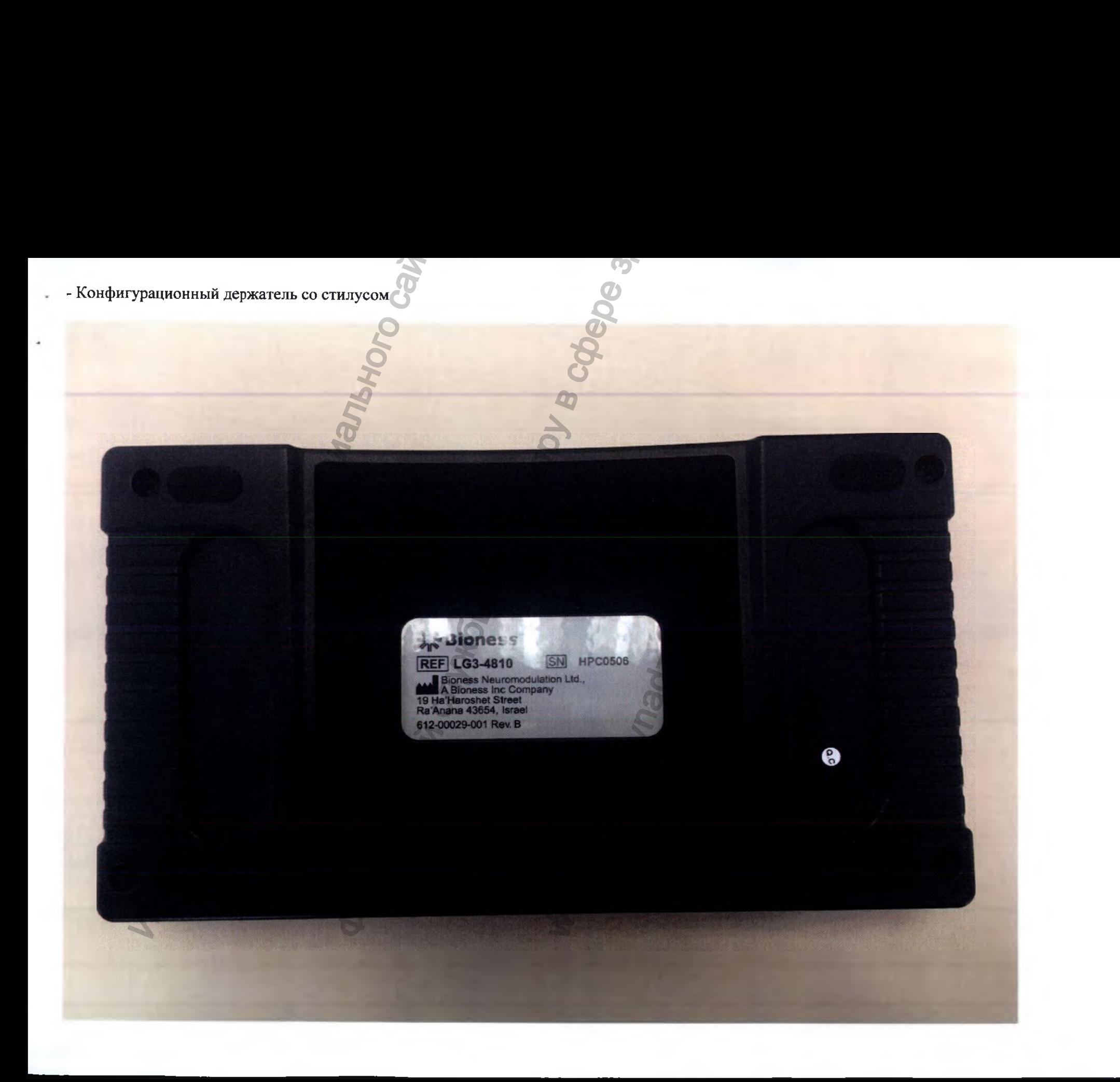

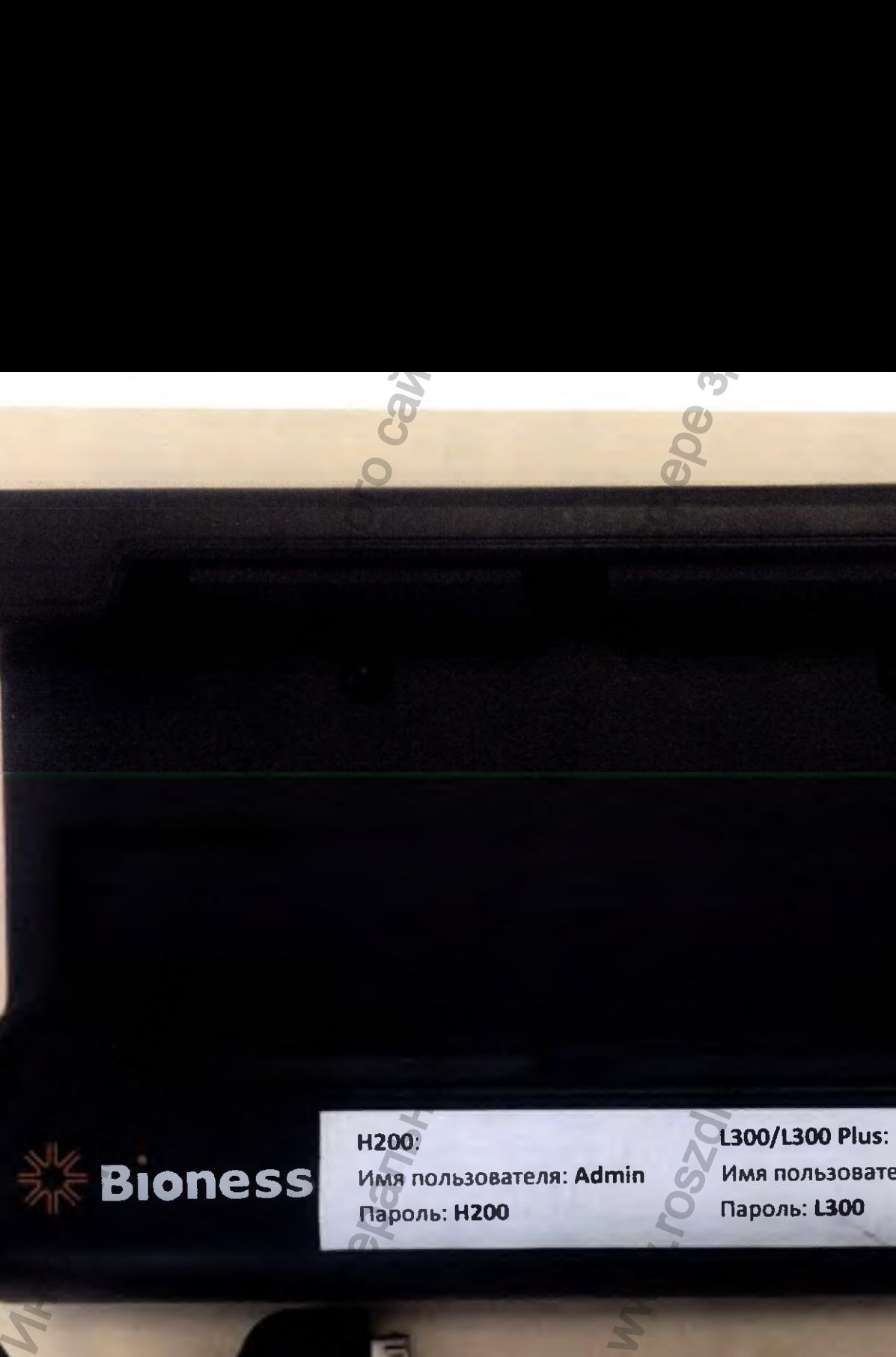

×.

**H200: Имя пользователя: Admin Пароль: H200**

**L300/L300 Plus; Имя пользователя: Admin Пароль: L300**

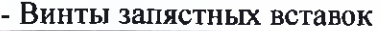

y

 $\overline{\phantom{a}}$ 

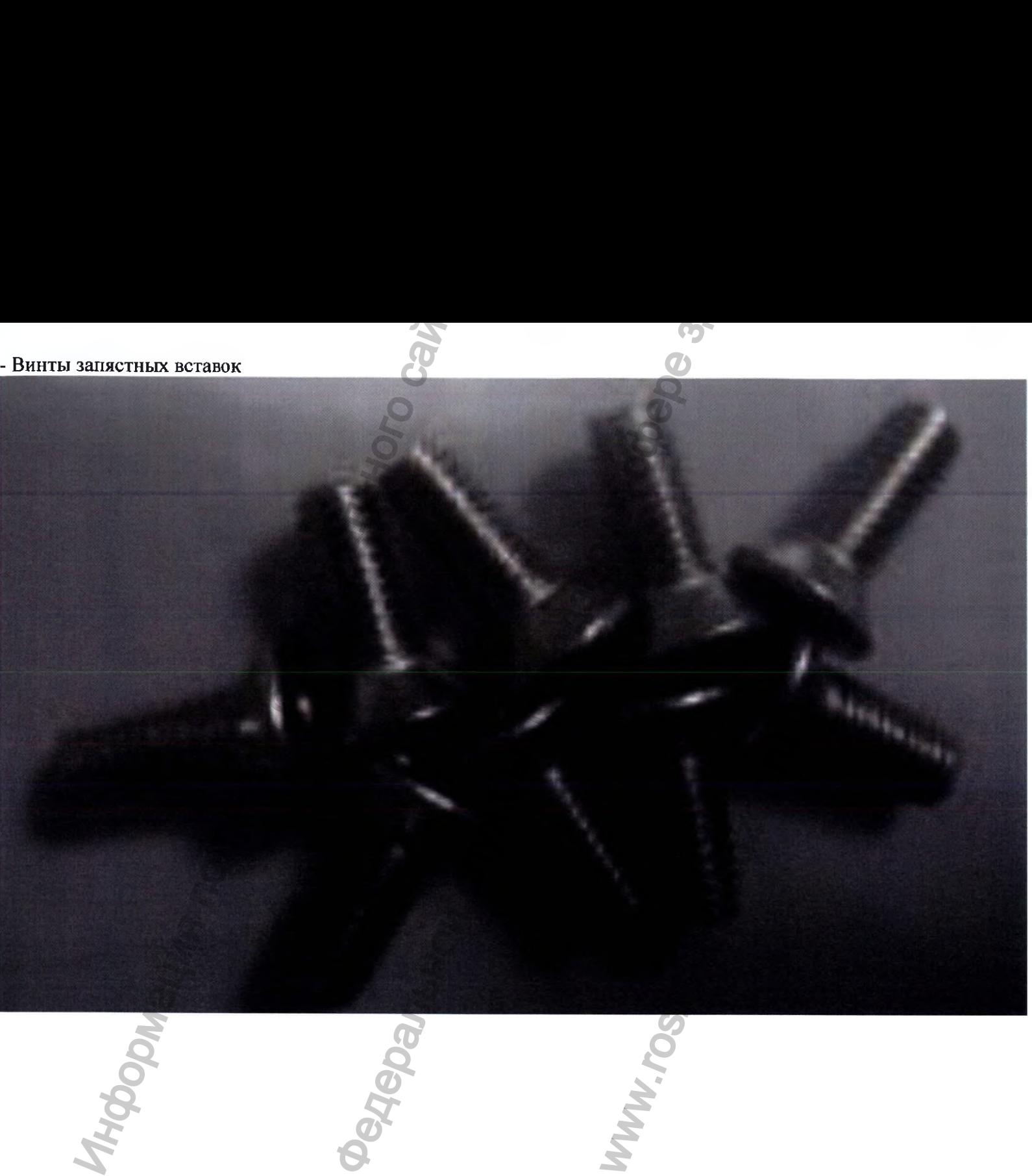

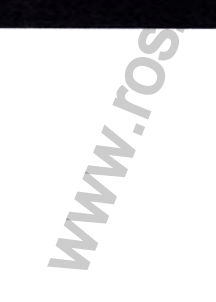

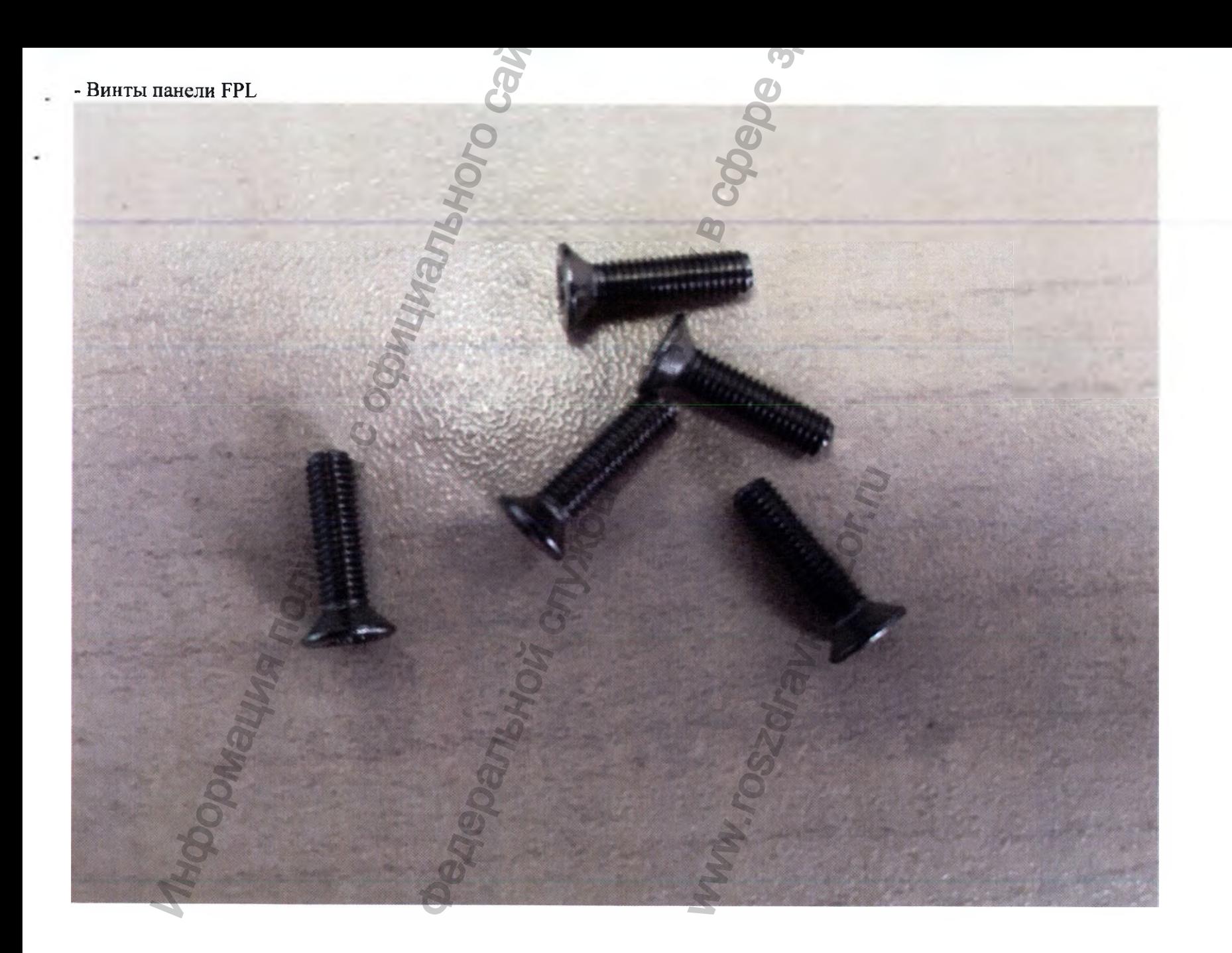

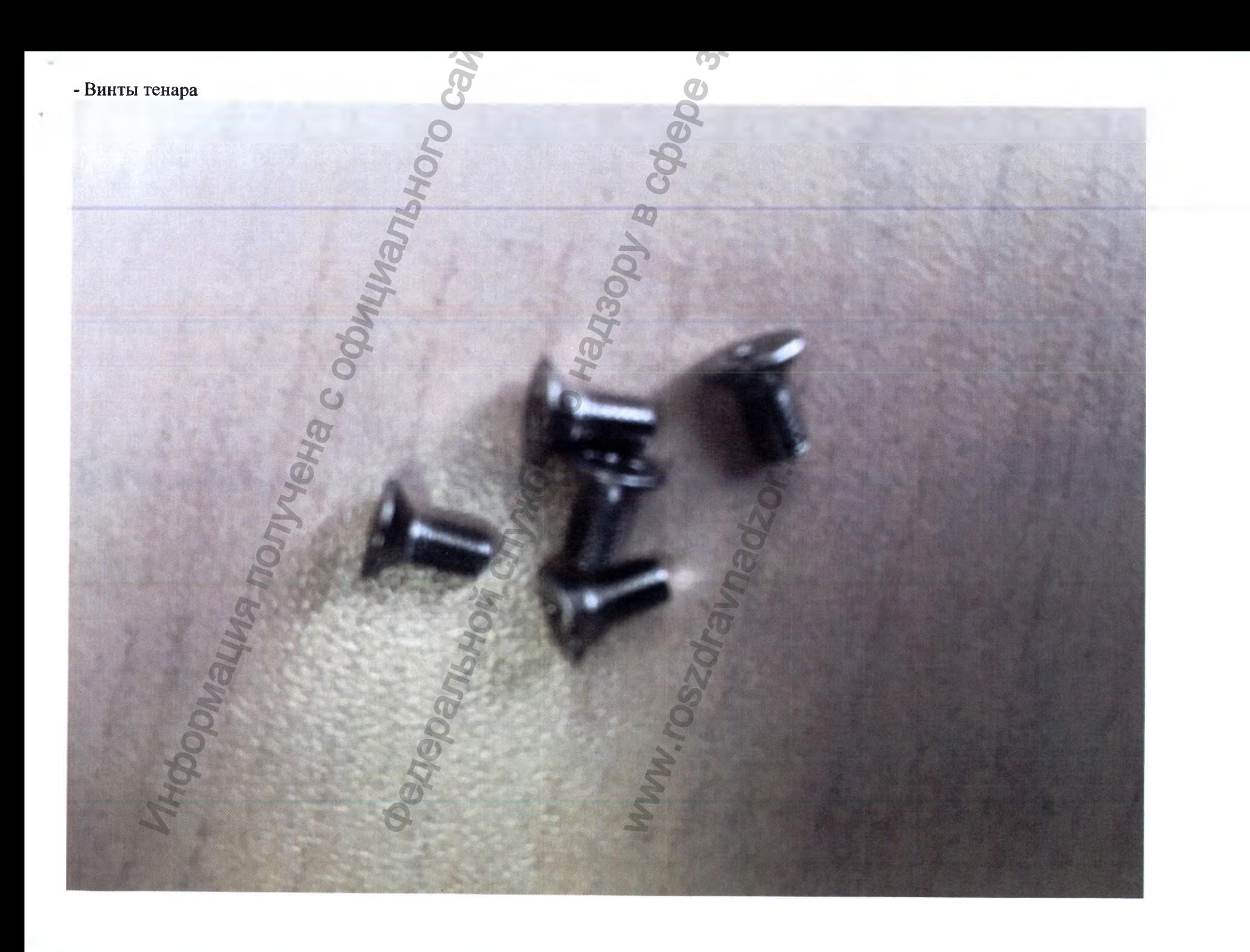

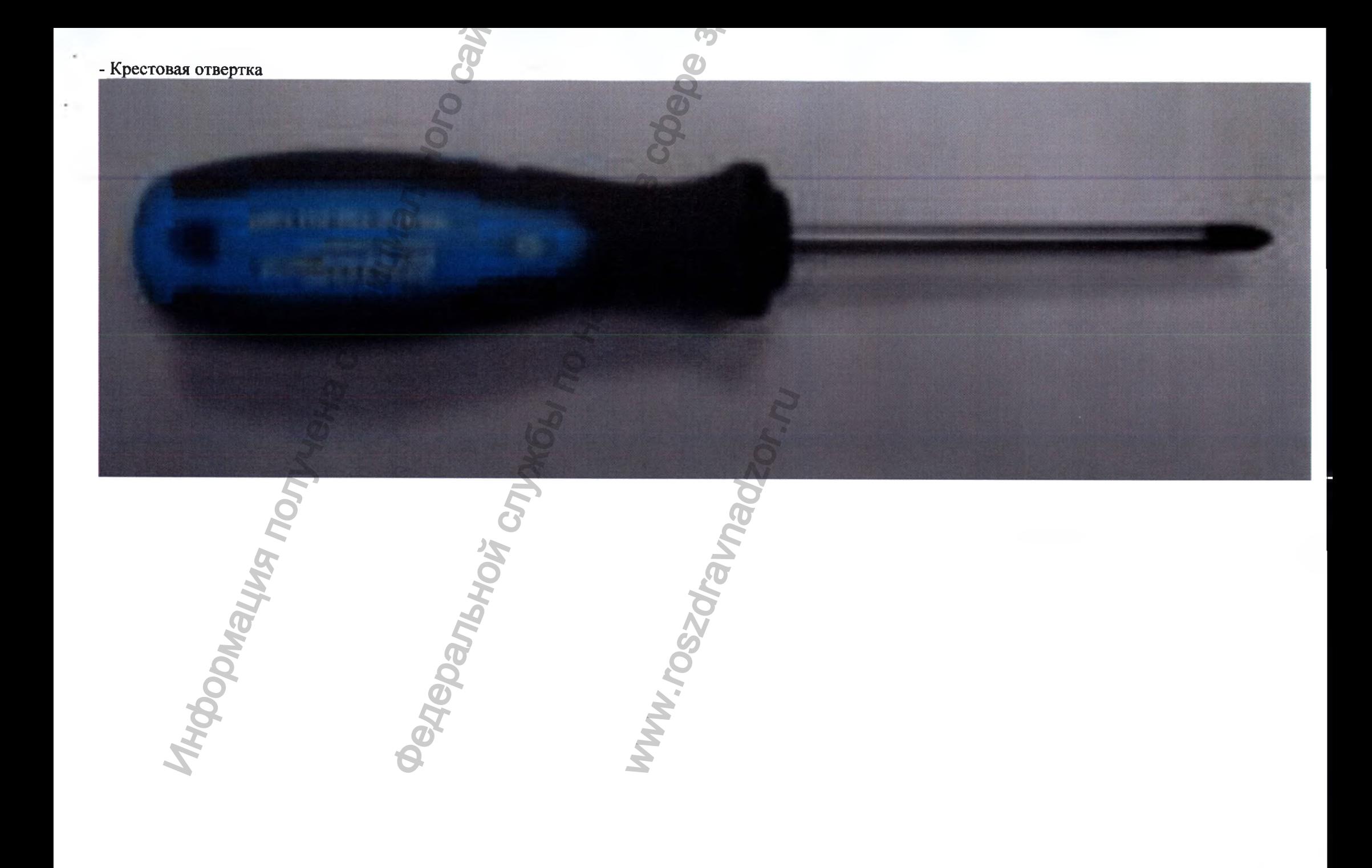

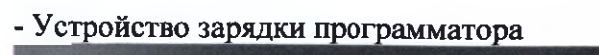

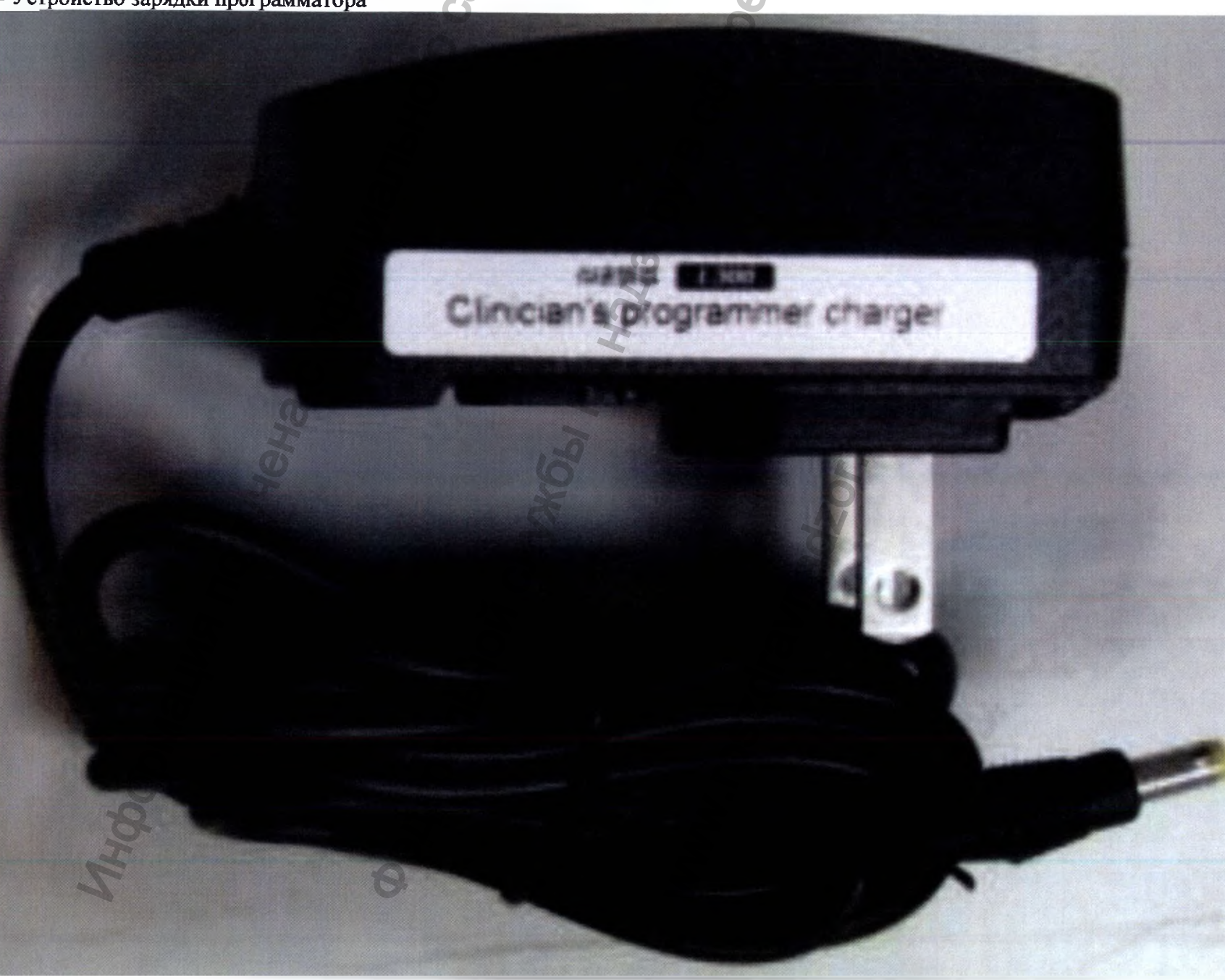

# Беспроводная системи реабилитации руки Ness H200 Wireless: комплекты S, M, L+ клинический комплект

# Руководство для врача

Bloness Inc., 25103 Rye Canyon Loop Valencia, CA 91355 USA (CLIA) Email: info@bioness.com Website: www.bioness.com

H200<sup>®</sup> Wireless Clinician's Guide Copyright 2014, Bioness Inc. All Rights Reserved Все права защищены

Запрещается воспроизведение, передача, транскрибирование, хранение на устройстве сохранения данных или перевод на какой-либо обычный или компьютерный язык в любой форме или силами любых третьих лиц без предварительного письменного разрешения компании Bioness Inc. Патенты

Этот продукт защищен одним или несколькими американскими и международными патентами.

### Отказ от ответственности

Компания Bioness inc и ее филиалы не несут ответственности за любой вред здоровью или ущерб, как прямой, так и косвенный, понесенный в результате несанкционированного использования или ремонта продуктов Bioness Inc. Bioness Inc не признает ответственности за любое повреждение ее продуктов, как прямое, так и косвенное, в результате использования и (иди) ремонта посторонними лицами.

### Политика в отношении окружающей среды и утили

Обслуживающему персоналу рекомендуется привладывать все усилия по утилизации любых подлежащих замене деталей NESS L300 правильным образом; если применимо, детали следует отправлять на переработку. По окончании срока службы системы Н200 ее следует утилизировать в соответствии с законодательством и нормативными ектами, принятыми местными органами власти. За подробной информацией о данных рекомендованных процедурях общинайтесь в компанию Bioness Inc. Компания Bioness Inc считает своей приоритетной задачей п поиск и внедрение наилучших возможных производственных процедур и програмы обстроивалия.

Сертификация соответствия Изготовлено Bioness Inc., 25103 Rye Canyon Loop Valencia, CA 91355 USA (CIUA)

Воемирный корпоративный офис

# **NESS** <sub>NESS</sub><br>H200`Wireless **Clinician's Reference Card**

**Fitting the H200 Wireless Orthosis** 

- Select the appropriate Orthosis size and then attach the appropriate Thenar.
- Attach the appropriate Wrist Insert.
- 1 Don the Orthosis and check between the FPL #5 electrode and the wrist. If there is a gap, attach and tighten the Orthosis Wrist Strap.
- If there is still a gap, doff the Orthosis and attach the FPL Panel.
- Select and attach an Extensor Fitting Panel that will elicit the desired hand/finger movement. Start with fitting panel A.
- Select and attach a Flexor Fitting Panel that will elicit the desired hand/finger movement. Start with fitting panel A.
- Wet all of the cloth electrodes.
- Attach the cloth electrodes to the electrode bases.
- **Q** Don the Orthosis.
- Adjust stimulation parameters

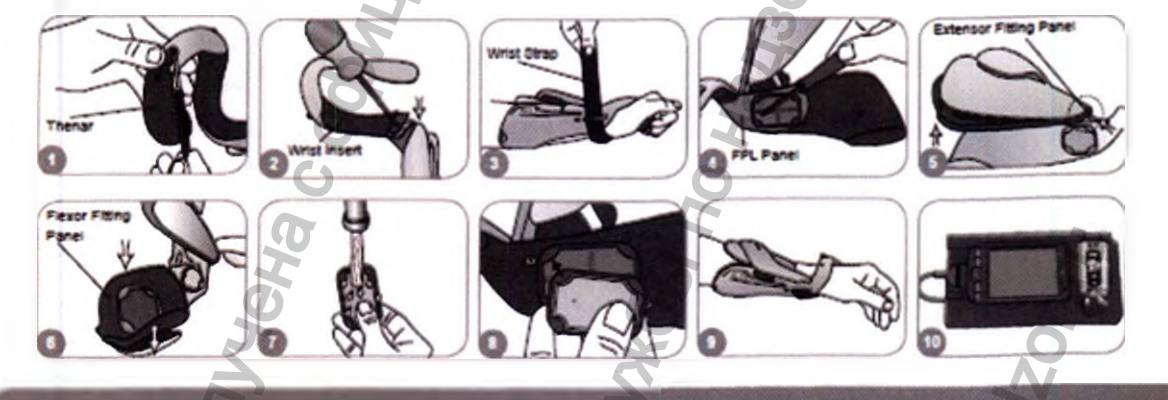

### **Adjusting Stimulation Parameters**

- **Q** Log into the H200 Wireless Software. Select a patient record and press Open, or press New to create a patient record.
- <sup>2</sup> From the Programs Menu, press Stim. Parameters.
- Adjust stimulation parameters for the extensors and flexors. Press Start to turn on stimulation. Press Stop to stop stimulation. Deactivate the trigger button on the Orthosis, if appropriate. Press Done to return to the Programs menu.

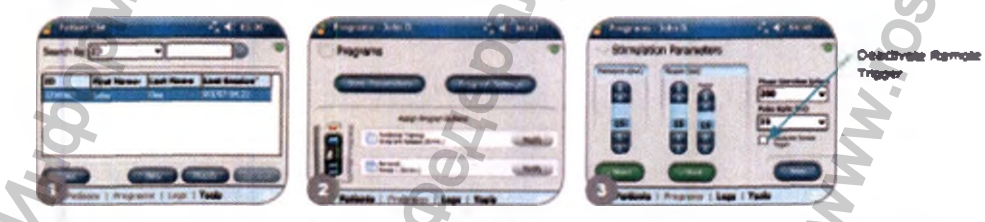

For a complete list of all contraindications, warnings, a basis machons, precautions, and care instructions please review the Clinician's Guide found at www.bioness.com

612-00373-001 Rev. D 11/2015

Rx Only (US Only)

**Exploress** 

Se e

Guida

ざ

# **NESS** NESS<br>**H200 Wireless**

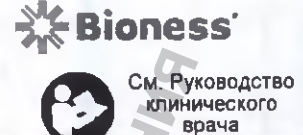

Справочная карта клинического врача

Установка беспроводной системы реабилитации руки Н200

Выберите подходящий размер ортопедического протеза, затем подсоедините соответствующий Тенар.

Прикрепите соответствующую наручную вставку Ω

Наденьте ортопедический протез и проверьте зазор между электродом FPL Ne5 и запястьем. При наличии зазора  $\bullet$ прикрепите и затяните ремешок ортопедического протеза.

При наличии зазора, снимите ортопедический протез и прикрепите панель FPL. Ω

Выберите и прикрепите монтажную панель разгибателя, отвечающую за движение руки/пальца. Начните с установки панели А.

Выберите и прикрепите монтажную панель сгибателя, отвечающую за движение руки/пальца. Начните с установки панели.

Смочите все тканевые электроды

Прикрепите тканевые электроды к их основаниям  $\bullet$ 

Закрепите ортопедический протез Q

 $\left( 10 \right)$ Настройте параметры стимуляции

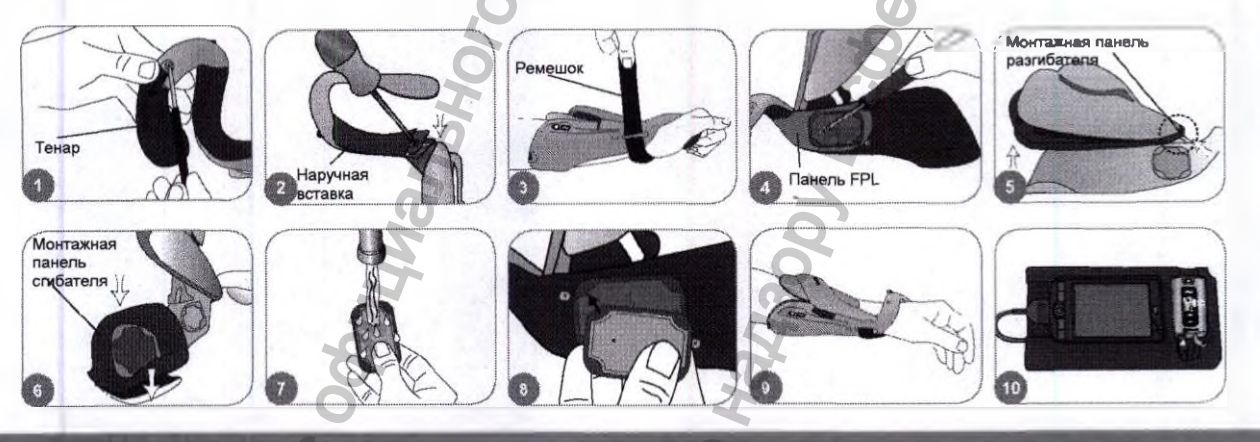

### <u>Настройка параметров стимуляции</u>

Войдите в программное обеспечение беспроводной системы H200 Выберите карту пациента и нажмите «Открыть» (Open) или выберите пункт «Новый» (New), чтобы создать файл пациента.

В меню «Программы» (Programs) выберите «Параметры стимуляции» (Stim. Parameters).  $\bullet$ 

Настройте параметры стимуляции разгибателей и сгибателей. Нажмите «Старт» (Start) для запуска стимуляции Нажмите «Стоп» (Stop) для остановки стимуляции. При необходимости деактивируйте пусковую кнопку на протезе. Нажмите «Готово» (Done) для возврата в меню «Программы» (Programs).

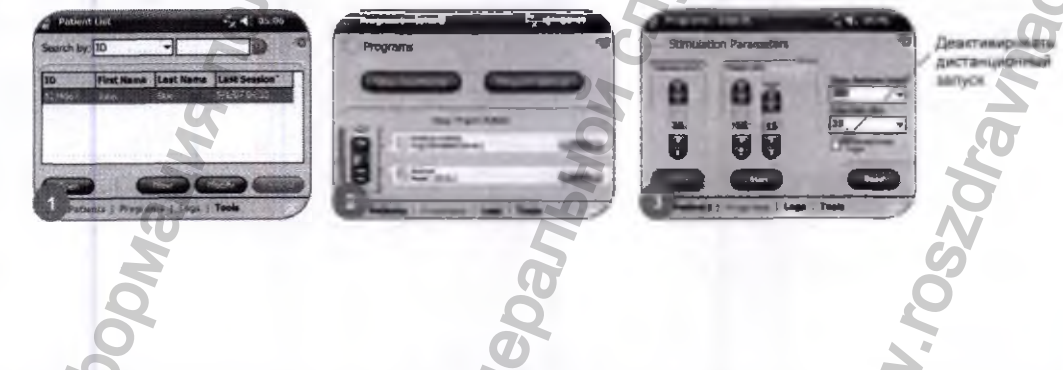

Полный перечень всех противопоказаний, предупреждений, побочных реакций и инструкций по уходу находится в Руководстве пользователя по адресу www bioness.com.

612-00373-001 Peg D 11/2015

Только по предписанию врача (для рынка США)

Mp612-00373-001\_Rev D.indd 1

11/5/15 4:58 PM

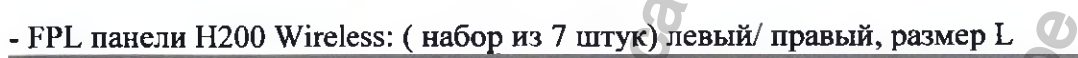

٠

×.

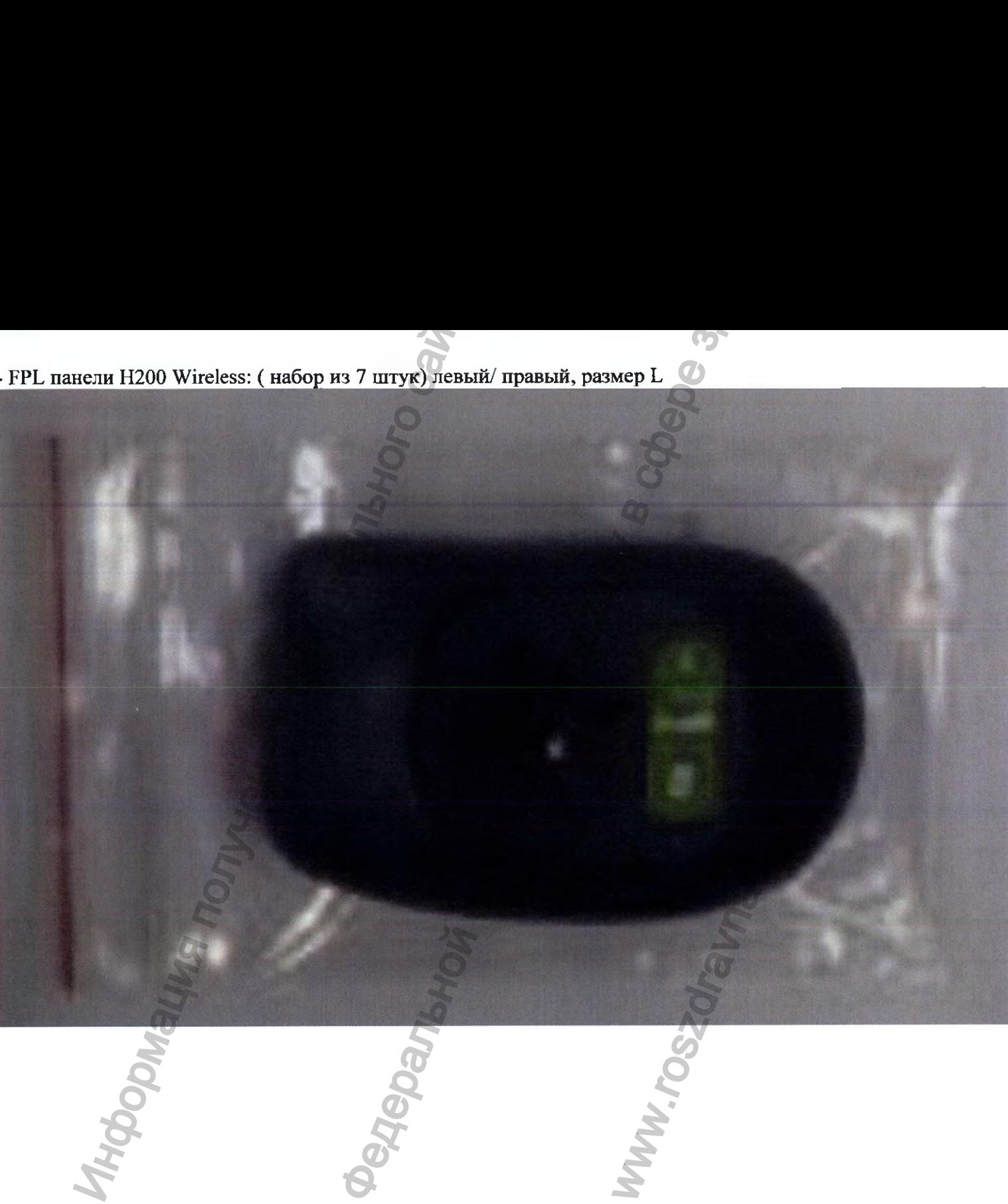

٠

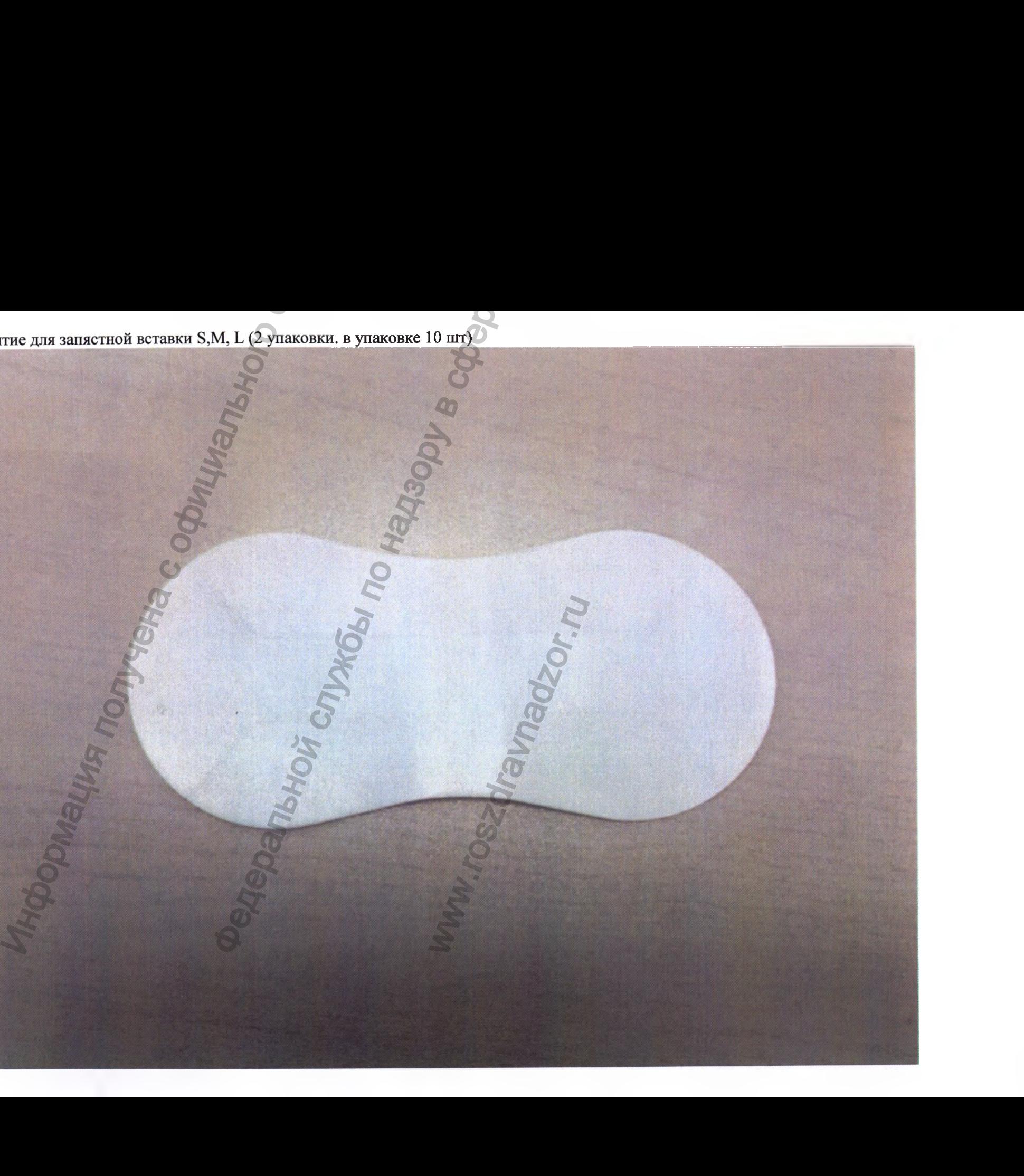

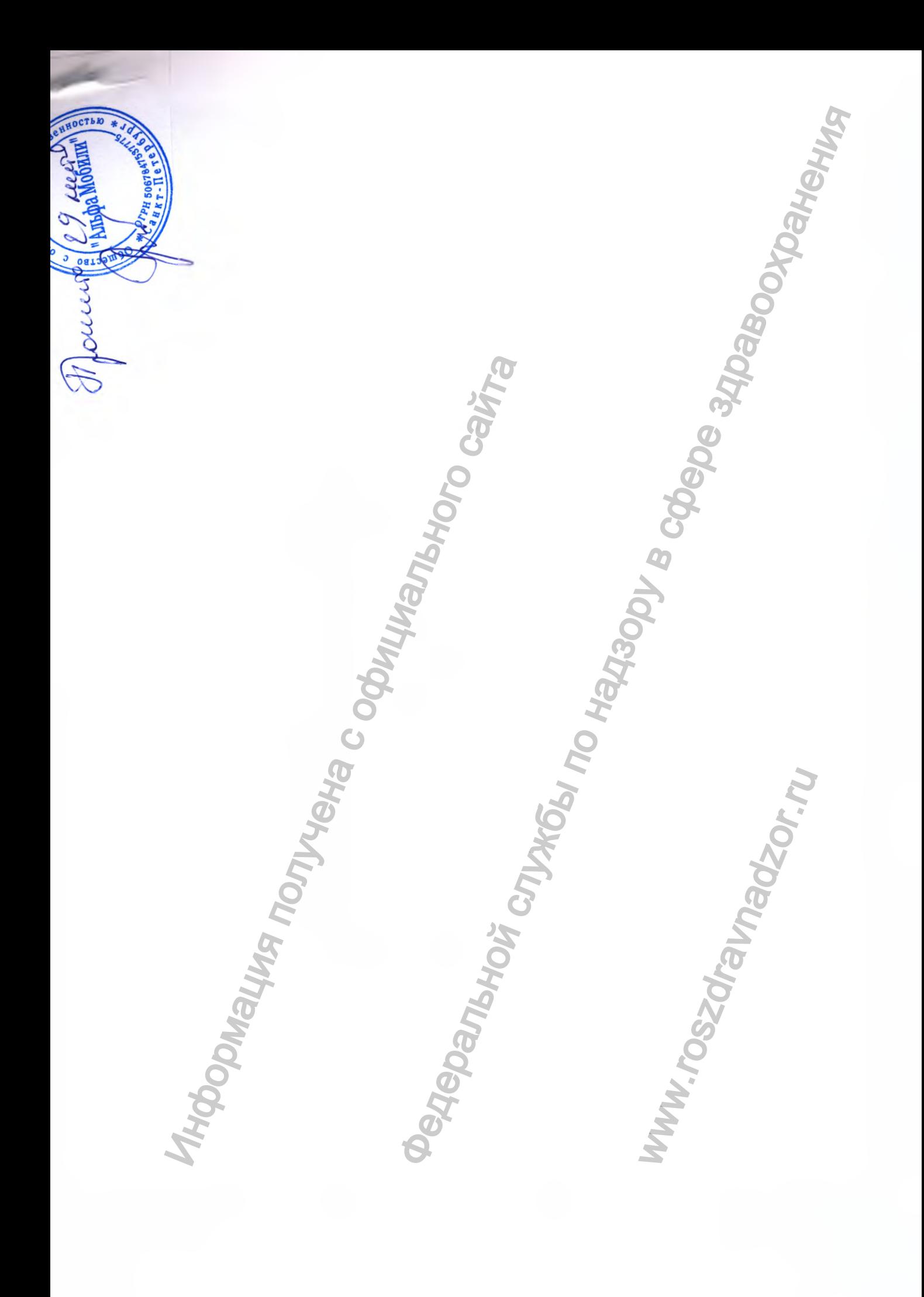